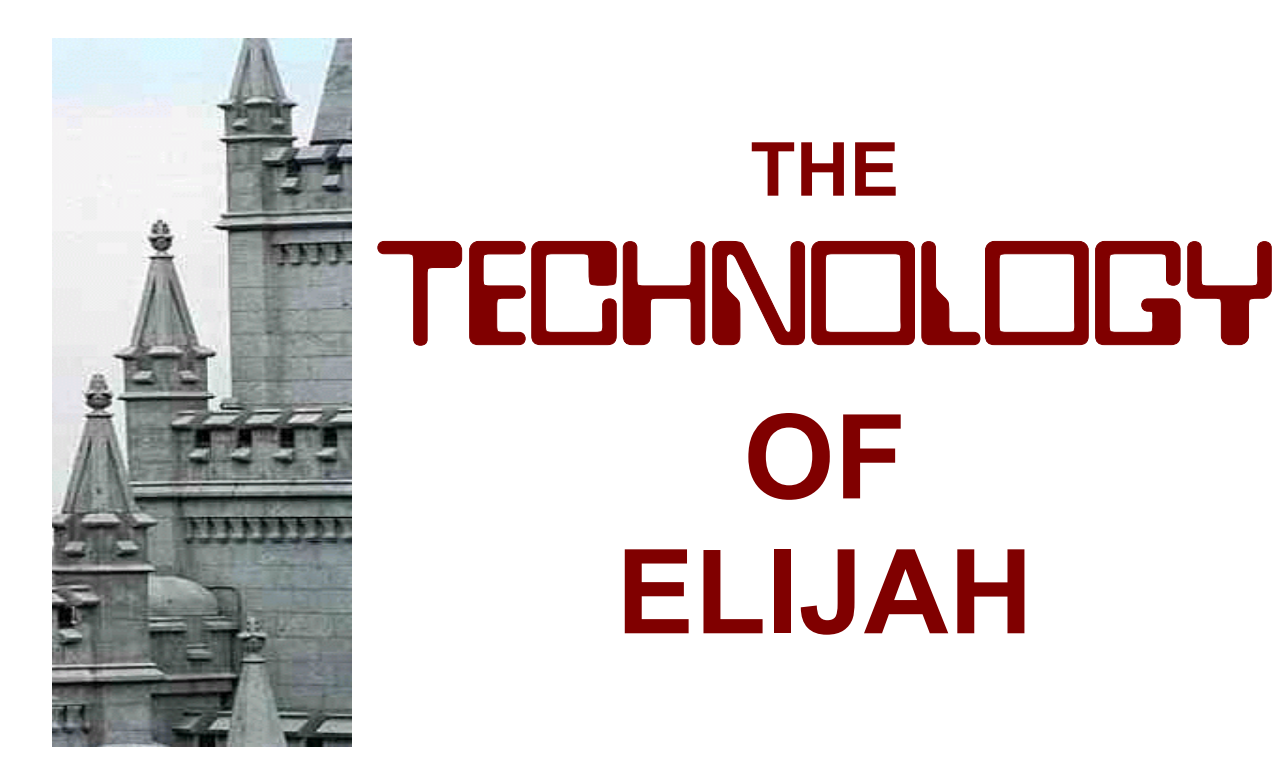

**Using the Internet as a Tool for Genealogy and Family History Research**

**Presented by David W. Moore**

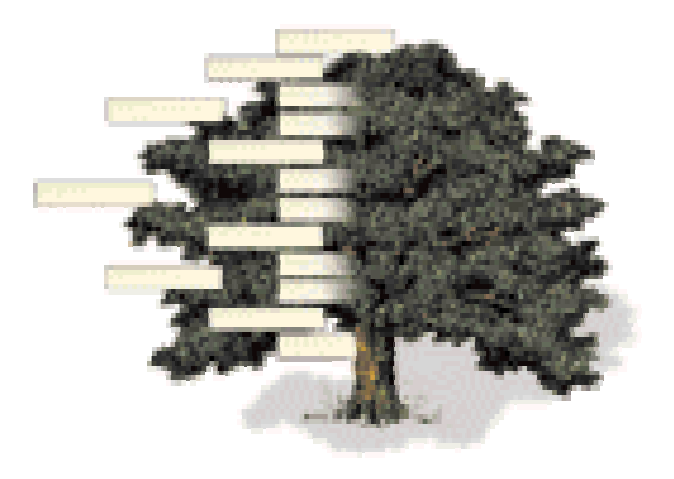

This workbook has been prepared as an supplement to a seminar present by David W. Moore (david@dwmoore.com) on family history and the Internet. The purpose of the enclosed material is to assist you to use the Internet as an additional tool for your various genealogical needs. Information presented during the seminar, and in this supportive material, should provide you access to various Internet sites, together with an understanding on the use of the Internet and the scope of information available there. The purpose of this workbook is to help the user to better access the various site that are referenced and described herein. Because many of the web sites have an extended Internet address ("URL") and because accuracy is essential in typing the address, this paper has been design to guide the user to the appropriate site.

# Instructions:

This document has been format so you may navigate through it and to the various web sites which are identified. The user should be familiar with Adobe Acrobate Reader. To access information contained in this presentation, the user should have their access to the Internet connected with their browser open. Each word or phase, which is shaded in **blue** provides a link to an Internet site which is supportive information. By "clicking" the link, the appropriate Internet page will be opened. A description of the specific site is found in the endnotes. The endnote can be access by clicking the endnote number. Within the endnote, the web site may also be accessed. While in the endnote, by clicking the endnote number, you will be navigated by to the appropriate place in the document.

While many of the links access information pertinent to the material being discuss, some links

There are hidden treasures. Various graphics within this document provide links to interest web sites.

CAVEAT: We make no representation as to the accuracy, extent, or format of the information contained on any web linked identified in this document.

# **THE** TECHNOLOGY **OF ELIJAH**

# **Using the Internet as a Tool for Genealogy and Family History Research**

presented by DAVID W. MOORE **[1](#page-24-0)**

<span id="page-2-0"></span>**FAMILY HISTORY** and genealogy work, including [researching](http://www.ancestralfindings.com/)<sup>[2](#page-24-0)</sup> and [organizing](http://www.ancestry.com/columns/George/04-24-98.htm) **[3](#page-24-0)** family records, maintaining [journals](http://www.writingthejourney.com/) **[4](#page-24-0)** , and providing life saving ordinances for ourselves and our ancestors are sacred and important obligations of each person. Elder [Dallin H. Oaks](http://library.lds.org/nxt/gateway.dll/Magazines/Ensign/2001.htm/ensign%20january%202001.htm/weightier%20matters.htm) has said: *"The purpose of mortal families is to bring children into the world, to teach them what is right, and to prepare all family members for exaltation in eternal family relationships"* **[5](#page-25-0)** The family is the most important organization of which we are a part. It is the organization of which we will be a part after this life. Mortality is a time for us to prepare to meet God. We have all been placed on earth to prove ourselves and to accomplished certain tasks. Preparing family members for exaltation involves the receipt of sacred ordinances for both the individual and their ancestors. This includes our current family members, those to come, and especially those who have preceded us. Family history provides this opportunity.

The importance of family history research has grown from a small and limited beginning to become an integral part of our society. The [Utah Genealogical Society](http://www.amazon.com/exec/obidos/ISBN%3D0842523278/002-0401155-1212823)<sup>[6](#page-25-0)</sup> was organized on 13 November 1894 as one of the first genealogical organizations. From this humble start, genealogy, and the research which supports it, has developed into an important activity for a large part of our society. What may have begun as a hobby for many people, has now become a major responsibility of our daily society.

As a support for family history, and genealogical research, many [societies](http://www.genuki.org.uk/Societies/)<sup>[7](#page-25-0)</sup> and [associations](http://www.infouga.org/)<sup>[8](#page-25-0)</sup> have been established throughout the world. They support, organize, assist and expand genealogy and family history research. Through these organizations and other business, private, and professional enterprises, [genealogy](http://www.cproots.com/) **[9](#page-25-0)** has expanded to the four corners of the earth.

With the publication of *ROOTS* [by Alex Haley](http://www.historychannel.com/cgi-bin/frameit.cgi?p=http%3A//www.historychannel.com/exhibits/roots/) **[10](#page-25-0)** in 1976, the focus and importance of genealogy has steadily grown. Mr. Haley's book explains that even with limited resources, a minimal amount of information, few family records, and with some luck in research, an extensive family history can be compiled. Through this expanded interest in genealogy, there has now developed an extensive army of [publications](http://dmoz.org/Society/Genealogy/Magazines_and_Ezines/) **[11](#page-25-0)** which support family history. There are many companies which support and assist this genealogical effort. Professional researchers, manufacturers, and publishing company are actively support family history.

[Genealogy](http://bearcreek.hypermart.net/public_html/doorgen.html) **[12](#page-25-0)** is the study of family lineages, family histories, and the organization of family records. The organization of family records may include a [collection](http://www.vitalrec.com/) **[13](#page-25-0)** of birth, marriage, and death **The greatest responsibility in this world that God has laid upon us is to seek after our dead**. — Joseph Smith

**"No work is more of a protection to this church than temple work and the genealogical research that supports it. No work is more spiritually refining. No work we do gives us more power. No work requires a higher standard of righteousness."** President Boyd K. Packer, [The Ensign, February 1995, p. 36 "](http://library.lds.org/nxt/gateway.dll/Magazines/Ensign/1995.htm/ensign%20february%201995.htm/the%20holy%20temple.htm?f=templates$fn=document-frame.htm$3.0$q=$x=$nc=417)THE HOLY TEMPLE"

<span id="page-3-0"></span>information, usually about direct-line ancestors, such as parents, grandparents, and great-grandparents. It may also include all available data about these individuals during their life, derived from government indexes, [land records](http://www.ultranet.com/~deeds/landref.htm) **[14](#page-25-0)**, tax rolls, wills and [probate](http://www.idreamof.com/probate.html) **[15](#page-25-0)** records, [newspaper](http://www.newspaperlinks.com/home.cfm) **[16](#page-25-0)** [articles](http://www.findarticles.com/PI/index.jhtml) **[17](#page-25-0)**, diaries, letters, family and historical [pictures](http://www.kodak.com/US/en/digital/dlc/) **[18](#page-25-0)**, and anything else found about them. Through research, extensive and comprehensive records and information about your relatives can be compiled. You are limited only by your interest in researching your family and the time you have available to devote to your quest.

Family history and genealogical research has developed into an important part of modern day society. It was founded in the earliest days of recorded history. The Old Testament contains a discussion concerning the importance of having genealogical records. When [Nehemiah](http://encarta.msn.com/index/conciseindex/65/06503000.htm?z=1&pg=2&br=1) **[19](#page-25-0)** returned from the Exile and was made Governor over the province of Judah, he began to rebuild the [Temple in Jerusalem](http://www.templemount.org/) **[20](#page-25-0)**. When the temple was ready, there was a need for Priests to function in the ordinances of the Temple. Priests who worked in the temple had to be of the [lineage](http://www.umanitoba.ca/faculties/arts/anthropology/tutor/case_studies/hebrews/political.html) **[21](#page-25-0)** of [Levi](http://www.jewfaq.org/rabbi.htm) **[22](#page-26-0)**, one of the 12 sons of [Jacob](http://www.bibletutor.com/people/jacob.htm) **[23](#page-26-0)**. The 7th chapter of Nehemiah contains a lists of priests who came forward to work in the temple, and because of a lack of genealogical records, were not allowed to serve.

Family history and genealogical work is extensively connected with the temple. For members of the Church of Jesus Christ of Latter-day Saints, the temple provides saving ordinances for both ourselves and for our ancestors. Members of the Church are encourage to compile records and to attend the temple on a regular basis. *"Surely we on this side of the veil have a great work to do. ... We must accomplish the priesthood temple ordinances work necessary for our own exaltation; then we must do the necessary work for those who did not have the opportunity to accept the gospel in life. Doing work for others is accomplished in two steps: first, by family history research to ascertain our progenitors; and second, by preforming the temple ordinances to give them the same opportunities afforded to the living.*

*"I have learned that those who engage in family history research and then perform the temple ordinance work for those whose names they have found will know the additional joy of receiving both halves of the blessing.*" **[24](#page-26-0)** [\[President Howard W. Hunter\]](http://library.lds.org/library/lpext.dll/ArchMagazines/Ensign/1995.htm/ensign%20february%201995.htm/first%20presidency%20message%20a%20templemotivated%20people.htm?fn=document-frame.htm&f=templates&2.0)

# — **THE INTERNET** —

**ABOUT THE INTERNET** — The Internet is nothing more than a new and updated [communications system](http://www.forthnet.gr/forthnet/isoc/short.history.of.internet) **[25](#page-26-0)**. Since the earliest days of mankind, there has been a need to transport information from one individual to another. From hand signals, the telegraph, telephones, and now satellites, humanity continues to develop new forms of communication through advances in technology. Beginning the 1990's and continuing into the 21<sup>st</sup> Century, the Internet has "Genealogy [gr.], the science of origin, sequence, and relationships of the families; illustrated by means of genealogical charts, family trees, etc." (Duden, 1984).

#### **OldT: [Nehemiah](http://scriptures.lds.org/neh/7/63-64#63) 7:63-64**

v63 And of the priests: the children of Habaiah, the children of Koz, the children of Barzillai, which took one of the daughters of Barzillai the Gileadite to wife, and was called after their name.

**v64 These sought their register among those that were reckoned by genealogy, but it was not found: therefore were they, as polluted, put from the priesthood.**

LDS Hymn, The Spirit of God, v.2

- *The Lord is extending the Saint's understanding, Restoring their judges and all as at first.*
- *The knowledge and power of God are expanding;*
- *The veil o'er the earth is beginning to burst.*

<span id="page-4-0"></span>developed into an extensive communication devise. The Internet is a vast [network](http://www.chirodex.com/education/tutorial/networking/) **[26](#page-26-0)** that connects many independent networks of connected computers, spanning over 170 [countries](http://translate-free.com/) **[27](#page-26-0)** in the [World](http://worldgenweb.org/) **[28](#page-26-0)** together. It links computers of many different types, sizes, and operating systems, and, of course, the many people of those countries that use the Internet to communicate. Access to [information](http://www.listopt.com/) **[29](#page-26-0)**, its availability, scope, and the type of information is increasing each and every day.

The Internet is supported by computer technology. Computers have been integrated into our society. The Internet and computers are nothing to be afraid of. They can greatly benefit you and your family. While there may be new [terms](http://www.tuxedo.org/~esr/jargon/) **[30](#page-26-0)** to learn and new [procedures](http://people.ne.mediaone.net/walthowe/ilrntree.html) **[31](#page-26-0)** to master, the Internet is a major resource for family history research. [Problems](http://www.beansprout.net/content/package.jhtml?ElementId=101009&audience=Family&category=&subcategory=&contentType=package) **[32](#page-26-0)** may, and often do, occur when using computer equipment and accessing the Internet. Trouble in accessing information may hinder research. There may also be a concern with the type and accuracy of available material. But the benefits of the Internet more than justify its use and enjoyment, if proper controls and guidelines are followed. It is becoming almost impossible to do family history and genealogy without the use of the Internet. Whil[e security](http://www.alw.nih.gov/Security/security.html) **[33](#page-26-0)** is always a concern, it is important to learn the limitations and any problem areas of the Internet. By recognizing the concerns, problems and security issued, you can use the Internet as a great benefit to your interest in family history.

**IMPORTANCE OF THE INTERNET** – The [Internet](http://www.internet101.org/internet101.html) <sup>[34](#page-26-0)</sup> has become an important, vital and integral part of family history <sup>35</sup> and an important, vital and integral part of [family history](http://www.dcn.davis.ca.us/~vctinney/geneal.htm) **[35](#page-26-0)** and genealogical [research](http://www-personal.umich.edu/~cgaunt/gen_int1.html) **[36](#page-26-0)**. With the development and expansion of telephone lines and broadband communication, the Internet is now accessible to almost everyone. With a regular phone line, the Internet can be accessed with nothing more than a computer and an [ISP](http://thelist.internet.com/) **[37](#page-26-0)** [\(Internet Service Provider](http://www.thedirectory.org/) **[38](#page-27-0)**). Telephone lines provide adequate access to the Internet, but have become the "world wide wait" because of their slow accessing and downloading time. Other "broadband" access, including DSL and Cable are now [available](http://www.dslavailability.com/) **[39](#page-27-0)** for faster retrieval of information.

While many have signed up for the Internet and have grasped hold of this "copper"<sup>[i]</sup> (not iron <sup>[40](#page-27-0)</sup>) rod, there are many who are afraid and [unschooled](http://www.wgu.edu/wgu/index.html) **[41](#page-27-0)** in the workings of the Internet. As the work of discovering our [ancestors](http://www.kindredkonnections.com/cgi-bin/genealogy/afilhome?195+5+English) **[42](#page-27-0)** continues, it is essential that the computer and the Internet becomes one of the our [tools](http://www.geocities.com/Heartland/Acres/8310/gens.html) **[43](#page-27-0)**. Without this technology, the extent of today's family history and genealogical research is limited and may not be fully accomplished. Through the Internet, there is now access to records throughout the [world](http://www.easywebfind.com/) **[44](#page-27-0)**. [Global](http://www.globalgenealogy.com/) <sup>[45](#page-27-0)</sup> access to this information<sup>[ii]</sup>, records, and [data](http://www.gendex.com/gendex/) <sup>[46](#page-27-0)</sup> provides an expansion of family history research which has never before been available.

Genealogy is the history of your family. Tracing your family's history is a [fascinating journey](http://www.ajourneypast.com/researchgeneralsearch.html) **[47](#page-27-0)**. Each family has had a different [i] Telephones lines must be copper for a DSL line. DSL (Digital Subscriber Line) is a service that offers a faster Internet connection than does a standard dial-up connection. DSL technology uses existing 2-wire copper telephone wiring to deliver high-speed data services to homes and businesses.

[ii] The Internet is now in its third phase of development.

The **first** phase involved its early days, with its use by colleges and the military to distribute research information, and the development of e-mail as a form of communication.

The **second** phase involved the development of the World Wide Web and the use of the Internet for the distribution of business and personal information.

The **third** phase involves the access and distribution of original records. This current phase has seen the development of systems that provide access to government indexes and records, together with a wide resource for researching these original and primary records.

[iii] Susan Gates Young once asked her father, the Prophet Brigham Young: "How will we ever find the time to do temple work and genealogical work?" Brigham Young responded: "The Lord will provide many time saving devices."

(YW Journal, Vol. 2, p. 231)

<span id="page-5-0"></span>past which has lead that family to their current position and roll in [today's](http://www.thehistorynet.com/today/today.htm) **[48](#page-27-0)** world. Your ancestor's have taken paths which are unique and exciting. The ancestral hunt, with the help of the Internet, will help you understand the need for family history research. Family history work will assist your family to develop as an eternal unit by providing a link to its ancestors.

Computers have become an integral part of genealogy because they are an essential requirement for accessing the Internet. It has been said that family history and genealogy can be done without a [computer](http://members.aol.com/wbox/wbox.htm) **[49](#page-27-0)**. This may be true, but it is not advisable because it limits the scope and availability of information. The Internet provides many great [resources](http://www.dcn.davis.ca.us/~vctinney/) **[50](#page-27-0)**, and is now an essential part of genealogical work. Without computers and the Internet, family history could not progress. The Internet provides  $[\overline{m}]$  resources for genealogy and family history work to ensure that the necessary work is completed.

**TECHNOLOGY OF ELIJAH** — Genealogy work has been linked to Malachi, th[e Old Testament](http://www.blueletterbible.org/) <sup>[51](#page-27-0)</sup> prophet, who foretold of the day when the "hearts of the children" would be turned to their fathers." There have been many interpretations of this scripture. From one perspective, it is easily understood that an interest in genealogy can assist the user to become closer to God and with their family. With modern [history](http://www.hyperhistory.com/online_n2/History_n2/a.html) **[52](#page-28-0)** and the development of [computers](http://www.roperld.com/gencompint.htm) **[53](#page-28-0)**, especially with the Internet, there has been a literal fulfilment of this prophecy. Our children have grown up with computers and the Internet. They have a much better understanding and interest in this technology than their parents. How many individuals need their children or grandchildren to program them VCR's, set the clock on their microwave, or set up their computer? They (the children) are now teaching the older generation (the fathers) about computers. It is our children who are programing our VCR's and helping us use the computer.

While genealogical [research](http://www.mormons.org/daily/family_history/index.htm)<sup>[54](#page-28-0)</sup> began in the 19<sup>th</sup> Century, and expanded in the  $20<sup>th</sup>$  Century, the New Millennium (the  $21<sup>st</sup>$  Century) is providing opportunities which have never before been available. Through technological advances, we now have advantages which were not available only a few years ago. Research which originally need to be accomplished in the original location of the records, has changed as other means are provided. With the development of microfilm, records can be copies and used in many different locations. That microfilm can now be scanned and used in digital format. We have seen research change from reviewing old books, to reviewing microfilm, now to using computers and the Internet.

Family history, once the work of the older generation, has now become the interest on those much [younger](http://www.funbrain.com/) **[55](#page-28-0)**. Over the last few years, more and more [children](http://home.istar.ca/~ljbritt/) **[56](#page-28-0)** are becoming interested in genealogy. It is no longer the work of our parents. Each person, no matter what their age, can become interested in family history and genealogical work. "*We have that work to do; at least all we can of*

#### **[Malachi 4:5-6](http://scriptures.lds.org/mal/4/5-6#5)**

*Behold, I will send you Elijah the prophet before the coming of the great and dreadful day of the LORD:*

*And he shall turn the heart of the fathers to the children, and the heart of the children to their fathers, lest I come and smite the earth with a curse.*

#### **Also compare with**

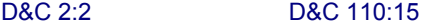

**Personal data assistants** (PDA's) are handheld devices which are used to maintain personal calendars, journals, and appointments, together with contact lists. Additionally, they many include additional software for word processing, database management, and spreadsheet compilation. They include Palm devices and a wide array of Windows CE devices.

[Choosing a Handheld/PDA](http://www.cewindows.net/choosingpda.htm) 

<span id="page-6-0"></span>*it, leaving the balance to our children, in whose hearts we should instill the importance of this work, rearing them in the love of the truth and in the knowledge of these principles, so that when we pass away, having done all we can do, they will then take up the labor and continue it until it is consummated.* (Joseph F. Smith, Gospel Doctrine, p.442)

Technology has turned our society into the information age. Everywhere you turn, there are new programs, publications, and information being distributed in every means possible. With the development of [computers](http://www.btinternet.com/~trifonovs/ict.htm) **[57](#page-28-0)**, [PDA's](http://www.davespda.com/) **[58](#page-28-0)**, cellular phones, cable and satellite TV, and other types of communication devises, access to data has greatly expanded. Demand for information is increasing and encouraging the development of this technology. Each day, new devises are bein[g announced](http://lcweb.loc.gov/rr/news/) **[59](#page-28-0)**. Through the used of these devices, and through various other systems, [research](http://www.walthowe.com/navnet/faq/searchcomparison.html) **[60](#page-28-0)** can be conduct, organized, and transferred at the speed of light. The technological advances that are sometimes taken for granted, now provide [information](http://www.refdesk.com/index.html) **[61](#page-28-0)** and data which would have been inconceivable only a few years ago. The Internet and computers assist even the novice genealogist to compile their necessary family records.

**GLOSSARY & TERMS** – The Internet has its own [language](http://www.rosettastone.com/) <sup>[62](#page-28-0)</sup>. One of the problems with using the Internet and computers is the need to know and understand a whole new language, or at least new words with unusual meanings. Many of the words and phrases used to describe, explain, and handle the Internet have their roots in computers. Some words and phrases are unique to the Internet. Some of these phrases have developed into [acronyms](http://www.acronymfinder.com/) **[63](#page-28-0)** (letter [abbreviations](http://www.ucc.ie/info/net/acronyms/acro.html) **[64](#page-28-0)**). There are words, terms and phrases which are new to the beginning computer [user](http://www.pbs.org/uti/begin.html) **[65](#page-28-0)**, and may even be misunderstood by the more advanced user. To assist the computer and Internet user to understand this new language, there are a number of [glossaries](http://www.planettranslation.com/maindic.html) **[66](#page-28-0)** which are available on the Internet.

Many of these new words and phrases are unique to certain operating systems, hardware, and software programs. However, it is easy to develop a working [knowledge](http://www.digitalcentury.com/encyclo/update/comp_hd.html) **[67](#page-28-0)** with a little practice and a basic understanding of what is being done. Experience, and a willingness to be involved are the best principles to [learn](http://www.atlantic.net/~bdarl/learn.html) **[68](#page-28-0)** and to understand the Internet. There are many resources available which can help you to learn these terms. It is just a matter of doing a little homework to discover their use and their appropriateness.

An understanding of the Internet can begin with small steps. It is not necessary to run before you can walk. It is just important to do your genealogical work and to be involved with family history work. The [knowledge](http://www.dcn.davis.ca.us/~vctinney/archives.htm) **[69](#page-28-0)** will come as you devote time. It is very difficult to harm anything on the Internet. Even computes and the information on them, if properly maintained and backed up, can not be damaged by their regular use. There are many books, [magazines](http://www.smartcomputing.com/) **[70](#page-29-0)**, manuals, software programs, and Internet [sites](http://www.gcflearnfree.org/Main/index.asp) **[71](#page-29-0)** which can assist anyone to

#### **COMPUTER CHECKLIST & GUIDE**

COST: While computers are available, at a \$700 level, they do not come with a monitor and usually are not very ungradable. The general cost of good computer will begin at approximately \$1200.00

[PROCESSOR](http://www.howstuffworks.com/microprocessor.htm) : Two companies produce computer chips: Intel and AMD. Both produce good chips. Intel produces a "pentium" and a "celeron" model. A consideration is how the computer is being used. For graphics, a pentium chip is more appropriate.

[MEMORY](http://www.cmtlabs.com/) (RAM) This is the temporary storage area of the computer. Various versions of Windows require more ram than older versions. The minimum recommended level of RAM with today's systems would be 64MB. However, the cost of memory is relatively low, and therefore it would be recommended to get as much as reasonably possible. 128 MB or 256 MB would be good.

HARD DRIVE: This is the permanent storage are of the computer. Most hard drive are now being measured in gigabytes (billions of bytes). When purchasing a hard drive, the more the better. Get as much a can be afforded.

LAPTOP: Heat is one of the destroyers of portable computers. The processor should be one designed for a laptop, not a desktop computer. Also, make sure you have a lot of jacks to attach other equipment.

#### **Glossaries:**

[www.squareonetech.com/](www.squareontech.com) 

<www.pcwebopedia.com/>

[www.lib.berkeley.edu/TeachingLib/Guide](www.lib.berkeley.edu/TeachingLib/Guides/Internet/FindInfo.html) s/Internet/FindInfo.html

<http://ccs.chicago.edu/technotes/misc/Gl> ossary/

#### **Dictionaries:**

<http://www.yourdictionary.com/>

<http://www.onelook.com/>

<http://www.dictionary.com/>

<span id="page-7-0"></span>learn more about computers and the Internet. One of the best ways to learn is to just do. Take a class, watch someone, and then jump right in. There is no reason to be afraid.

**REQUIREMENTS** – Using the Internet for family history research<br>**Requires knowledge, [understanding](http://extlab1.entnem.ufl.edu/IH8PCs/index.html)** <sup>[72](#page-29-0)</sup>, and the ability to work with [technology](http://www.sog.org.uk/cig/) **[73](#page-29-0)**. While the Internet is a [unique](http://www.oz.net/~markhow/writing/) **[74](#page-29-0)** and independent computer systems which support it, it is contingent upon technology, which means computers. The Internet requires computers, [communication](http://www.webcom.com/~llarrow/comfaqs.html) **[75](#page-29-0)** facilities, and the software necessary to prepare and install the information. The Internet is also contingent upon the data and information supplied by the various [organizations](http://www.nehgs.org/links/?page_id=703&attrib1=1&seq_num=3) **[76](#page-29-0)** and entities associated with it. The Internet is a network of computers and web sites, yet it must rely upon those who maintain the computers and web sites to exist. The scope and extent of computers and their information is what makes the Internet such a unique and interesting place.

To accurately and effectively use the Internet, there are a number of items to considered. [Hardware](http://www.mkdata.dk/click/) **[77](#page-29-0)** and [software](http://www.ausmall.com.au/freesoft/index.htm) **[78](#page-29-0)** are essential elements. Each needs to be understood. While the user does not need to be an expert technician nor a computer programer, they do need to have some basic [skills](http://www.how-to-study.com/) **[79](#page-29-0)** to accomplish their work. Additionally, those using the Internet for family history and genealogical research should also possess an [understanding](http://www.freeskills.com/) **[80](#page-29-0)** of the workings of the Internet as it relates to genealogical work, and with those skills necessary to maintain control of the information found during the research process.

The Internet user should (1) understand computers (2) [understand family history software,](#page-8-0) (3) [be able to work with the](#page-9-0) [components of the Internet,](#page-9-0) and (4) [be able to organize their](#page-9-0) [research and records.](#page-9-0)

FIRST: **Understanding [computers](http://www.studyweb.com/Technology/compsc_toc.htm) [81](#page-29-0)** . Computers have become an integral part of our society. We find computers in almost every area of our life. Computers can be found throughout our homes in various electronic equipment. They are also found in our cars, at work and in many of our toys and play things. Our society has developed to such a point that it would be very inconvenient and difficult to survive without computers.

The cost and availability of computers have expanded to the point where almost everyone has some access to a computer. Whether through work, schools, and libraries, a computer is available. Even retail establishments have been established to provide access to computers. With the current costs of computers, almost every home can now afford a computer. The basic computer now provides most of the "bells and whistles" necessary to do genealogy and family history work.

One of the important considerations in purchasing a computer is

<span id="page-8-0"></span>[speed](http://homepage.eircom.net/~leslie/testpage.htm) **[82](#page-30-0)**. The speed of the computer, and the speed of accessing information, affects the usability and effectiveness of the computer. Computers come in various speeds due to the type of [processor](http://www.pcguide.com/ref/cpu/) **[83](#page-30-0)**. The speed of the processor (the "computer chip") is listed in megahertz ("mhz"). The higher the number, the faster the computer. Computer providers are regularly introducing new and faster computer chips.

Speed of accessing information on the Internet is also a function of the [modem](http://www.modem.com/) **[84](#page-30-0)** and the telephone or communication systems. A modem is the physical part of the computer hardware that converts the telephone sound to recognizable data. It is rare when a computer does not contain a modem. Modems are generally listed by the speed it can accept information. Currently, modems are usually 56kbs (or 56,000 kilobytes of information per second). There are different types of modems which assess some faster "broadband" communications lines, but which then use the 56k modem to accept the information.

There are a variety of ways to connect to the Internet. From the basic dial-up modem and telephone line, [ISDN](http://www.ralphb.net/ISDN/) **[85](#page-30-0)**, Cable, DSL, to expanded commercial T-1 and T-3 lines, the user can usually choose from different resources to access the Internet. While some of these access modes may not be available in all locations, it is important to research and analyze the availability and costs in your local area.

Beside purchasing a computer, there is also a need to be informed on its workings. You may not completely understand why things [work](http://www.howstuffworks.com) **[86](#page-30-0)**, but the basic computer user should understand (1) [how to download software](http://download.com.com/2001-20-0.html?tag=hdrgf)**;** (2) [how to install software;](http://www.worldstart.com/guides/install.htm) (3) how to [name](http://www.utexas.edu/learn/manage/naming.html) and [copy](http://www.microsoft.com/windowsME/using/workingefficiently/tips/move_copy_files.asp) files; (4) the [various key functions](http://www.cs.arizona.edu/computer.help/policy/DIGITAL_unix/CDEcklst/cdecklst_18.html) for each program they are using; and (5) [basic Windows' function.](http://www.microsoft.com/windows/WinHistoryIntro.mspx)

In addition to using the computer for genealogical purposes, one of the most important safeguards is to [BACKUP](http://home4.swipnet.se/~w-42000/MOB/index.htm) **[87](#page-30-0)** the data and software on your computer. Backing up data is basically making a copy of the files on the computer. This [process](http://www.pcguide.com/care/bu/index.htm) **[88](#page-30-0)** may create a special file, or it may just copy the files. No matter how the backup is accomplished, it is important to make a backup. It may be one of the most important things you do, other than doing the genealogy and family history research. [Problems](http://www.geocities.com/SiliconValley/Pines/7219/p6.htm) **[89](#page-30-0)** do occur, and equipment does breakdown. Doing regular backups of the information on your computer will prevent a loss of data.

SECOND: **Understanding Family History [software.](www.familysearch.org/Eng/Library/Education/frameset_education.asp.) [90](#page-30-0)** There are **a** number of software programs which can be used for family history research and to organize your data. Many companies offer [commercial](http://www.genealogypages.com/Software/Commercial/) **[91](#page-30-0)** software programs. While some of thes[e programs](http://www.cohsoft.com.au/afhc/software.html) **[92](#page-30-0)** are similar in that they maintain and produce family history records, in the form of pedigree and family group records, but they each have a different approach on how this is accomplished. [Purchasing](http://www.mumford.ab.ca/reportcard/index.htm) **[93](#page-30-0)**

#### **How fast is your connection?**

The access speed of your Internet connection may varies because of a number of different factors. These factors may include the fact that the web site you are visiting may have a slow server, or there may be a large number of users trying to access the same site, or your distance from the central office for a DSL line may be further than normal. The following sites may help you to evaluate your access speed to the Internet:

<http://bandwidthspeedtest.com/speedtest>

<http://webservers.cnet.com/bandwidth/>

<http://computingcentral.msn.com/interne> t/speedtest.asp

[GEDCOM:](http://www.gendex.com/gedcom55/55gctoc.htm) All genealogy [software](http://users.northnet.com.au/~generic/gedcom/) programs are able to produce their data in a standardized format. This format allows the user to transfer or sent their date to another computer. Most programs allow for the "import" and "export" of information in a gedcom format. These files will usually have a .ged extension for the file name.

<span id="page-9-0"></span>software is like buying a car. Personal preferences play a large role in your choice of software. Review each package and find something you like. Any genealogy software program will accomplish the basic needs of most [genealogists](http://www.bcgcertification.org/index.html) **[94](#page-31-0)**.

Watch for [shareware](http://www.sharewarejunkies.com/) **[95](#page-31-0)** and [freeware.](http://www.completelyfreesoftware.com/index_all.html) **[96](#page-31-0)** Some genealogy software programs are available for minimal or no cost. Shareware are software programs which are distributed for evaluation purposes, and which then must be paid for. Freeware are software programs that are distributed free of charge. These [software](http://pages.prodigy.com/Frensley/) **[97](#page-31-0)** programs do vary greatly, but provide an economic alternative to other commercial software. Because of this limited cost, these software programs may not have all the functions of a commercial program, but they may satisfy your needs. Users have personal taste and one program is generally as good as another, if it does what you want it to do.

Organization of family records is one of the primary or [key](http://www.onelibrary.com/libcats.htm) **[98](#page-31-0)** functions of family history software. An understanding of your family records is essential for using all of the functions of the software. By reviewing the data you have, you should be able to determine the functions that you will need in the software. After [knowing](http://s9.com/biography/) **[99](#page-31-0)** your data, it is important to know how your software works. Make sure you read the users manual for your software and understand how it works. Verify that the information and structure of the software meets your needs.

**THIRD: Understanding how to use the [Internet.](http://www.learnthenet.com/english/index.html)** <sup>100</sup>A knowledge and understanding of [Browsers](http://netforbeginners.about.com/cs/usingwebbrowsers/index.htm) <sup>[101](#page-31-0)</sup>, [Search Engines](http://www.dir.yahoo.com/Computers_and_Internet/Internet/World_Wide_Web/Searching_the_Web/Search_Engines_and_Directories/) <sup>[102](#page-31-0)</sup>, and E-[Mail](http://www.webfoot.com/) **[103](#page-31-0)** (including attachments), together with the [downloading](http://www.pcworld.com/downloads/article/0,aid,18291,00.asp) **[104](#page-31-0)** process is an essential part of working with the Internet. As previously discuss, the Internet is an integral [tool](http://www.progenealogists.com/gentools.htm) **[105](#page-32-0)** for family history and genealogy research. To access the Internet and use the various functions which have developed is basic and must be understood for family history research. The [genealogist](http://www.sog.org.uk/) **[106](#page-32-0)** should make sure they know how to use their browser, including the various functions that are available. Browsers provide the front door for accessing the Internet.

The Internet includes search engines and e-mail. These functions are essential to the family history [researchers](http://www.apgen.org/) **[107](#page-32-0)** and [genealogist](http://genealogypro.com/) **[108](#page-32-0)**. Learn about them. The researcher needs to be able to search the numerous sites of the Internet to determine if pertinent information is available. Once your data is organized, is should be shared. E-mail provide an effective means by which information and data files can be shared. The  $11<sup>th</sup>$  Commandment of Genealogy is "Thou Shalt Share." E-mail has also become an effective communication network.

FOURTH: **Maintain [Records](http://www.pbs.org/kbyu/ancestors/charts/) [109,](#page-32-0) Logs, and [Files](http://www.1stopfreeshop.com/genforms.htm) [110.](#page-32-0)** One of the most important things to do with family history research is to

TO INSTALL SOFTWARE: To install any software, a set up program is run. If downloading the file, the set up program can be run by a number of different means. The first method is to use<br>Windows Explorer. After opening Windows Explorer. Windows Explorer, you need to navigate to the file that was downloaded. If the file is in a "zip" format the file must first be unzipped using a standard zip program. Next, double click on the file that is named "setup.exe". This will then run the installation program. Follow the instructions on the screen until the program has completed the installation program. For many software programs, the computer will then need to be restarted.

The second method to install a program is to used the "run" program on the start menu. Click on the Windows Start button, and click the run program. A window will be opened asking what program to run. Click on the browse button and navigate to the setup program. Double click on this file and you will return to the run window. Now click on OK and the setup program will be executed. Follow the on screen instruction until the installation process is finished. Then, if necessary, restart the computer.

If you are installing a program from a CD-ROM, usually there is an "autorun" program which will automatically start when you insert the CD into the drive. If this does not occur, then one of the two above methods will also work.

maintain records and logs. Duplication of effort is non-productive. As with all genealogical research, records must be maintain to avoid duplication. Records help to control where the researching is going and has been. On and Off the Computer, you can use form[s letters](http://www.genealogy.com/00000023.html) **[111](#page-32-0)** , [genealogy](http://www.geocities.com/genforms/) **[112](#page-32-0)** [forms](http://www.geocities.com/genforms/) **[113](#page-32-0)** and [software](http://www.1stopfreeshop.com/gensoft.htm) **[114](#page-32-0)** together with other computer forms to keep track of your research.

The types of records and logs may differ because of the personal preferences of the researcher. They may also differ because of the type of records and [information](http://www.rootsweb.com/~vaaugust/augusta5.htm#skills) **[115](#page-32-0)** being researched. No matter how you create and maintain these records, what is important is that you maintain some control over your research. You must also be able to use these records and logs in the future, so make sure that they are relevant.

The genealogist should maintain sufficient records and information that support and assist their [researching](http://www2.msstate.edu/~kerjsmit/trl/) **[116](#page-32-0)** process. The genealogist should maintain the following records: (1) The records, indexes and web sites used and visited during their research process, including the date reviewed. Records and web site get updated and should be reviewed again, from time to time, for additional information. (2) A list of the [people](http://colonialancestors.com/) **[117](#page-33-0)** (ancestors) researched and the type of information found or not found, should be recorded. (3) The databases which are researched should also be recorded. Various Internet sites may access the same indexes and public [records](http://www.pac-info.com/index.php) **[118](#page-33-0)**. To avoid searching an index which has already be used, a record of all indexes should be maintained. (4) Such other records as the researcher deems important. Because each research project may differ, and the type of [information](http://www.searchmonger.com/) **[119](#page-33-0)** being investigated or which is of interest differs, a records pertinent to the research should be maintained.

# — **COMPONENTS OF THE INTERNET** —

**BROWSERS.** Besides the use of a computer and a communication (telephone) system, a [browser](http://www.learnthenet.com/english/html/12browser.htm) <sup>[120](#page-33-0)</sup> (software) is necessary to access the Internet. A web browser is a software program that enables the user to find and view information published on the World Wide Web. It provides a [graphic](http://www.scantips.com/basics09.html) **[121](#page-33-0)** [format](http://www.raycomm.com/techwhirl/graphicfileformats.html) **[122](#page-33-0)**, or interface, for accessing data and information. The browser is designed so that the format and information on the web site is consistent from one computer to another.

The World Wide Web is the only part of the Internet that offers text, [sound](http://www.aitech.ac.jp/~ckelly/SMF.html) **[123](#page-33-0)**, images, and [video](http://www.videoclipart.com/main.html) **[124](#page-33-0)** together in a presentation-type layout. As a result, "surfing the Web" has become a ubiquitous pastime for net users. A Web [browser](http://browserwatch.internet.com/browsers.html) **[125](#page-33-0)** is an application program that allows users to view Web sites that others have created and offered to the world. The browser provides a pleasing graphic presentation of data, information[, sounds](http://thefreesite.com/Free_Sounds/Free_MP_s/) **[126](#page-33-0)** and other materials. By making authors conform to the [Hypertext Markup Language](http://www.cwru.edu/help/introHTML/toc.html) **[127](#page-33-0)**

**[Internet Explorer](http://www.microsoft.com/windows/ie/default.asp)** is probably the most common browser in use. It was developed by Microsoft Corporation and is generally included on computer which use the Windows operating system. One of the main differences with Internet Explore is the use of panels. For both the "search" function and the "favorites" the program uses a side panel to display the information.

**[Netscape](http://www.netscape.com/)** is generally considered to be the second most popular browser. Initially, Netscape was a more advanced and popular program than Internet Explorer. However, this has now changed. Netscape provides a very good alternative to Internet Explorer. It is currently owner by AOL Time Warner and contains information and access capabilities.

(HTML), Web browsers like Netscape and Internet Explorer are able to present the information as the author publishes it over the Web the same way every time (in theory, at least).

There are many different [browsers](http://www.umsl.edu/~s1002325/pe1.html) **[128](#page-33-0)** available, and most are free. The appearance of each is similar, but may have some [differences](http://www.adobe.com/support/techdocs/18362.htm) **[129](#page-33-0)**. Most computers come installed with Internet Explore, but other browsers are available. While each can be easily installed, the user should understand the downloading and [installation](http://ivy.mannlib.cornell.edu/help/browsers/) **[130](#page-33-0)** process and the requirements and limitations of their chosen browser. Personal preferences will usually determine the appropriate browser for the user.

For the beginner, it is recommended that you have more than one browser loaded on your computer. As Netscape and Internet Explorer are the most used browsers, begin with these. This allows you to compare and find the best browser for your personal taste. You may find unique problems with your computer system and may need to remove one of the other. You may also find that one browser works better with your Internet Connection. Contact your ISP to find their recommendation.

Most browsers are visually similar. As all browsers are trying to accomplish the same thing, they will work in a similar manner. They have buttons and menus which use similar names, or act in a similar manner. The browser presents, in a [graphical](http://www.clipart.com) **[131](#page-33-0)** manner, information necessary for the user to transverse the Internet. While the organization of each browser may different, each contains similar elements and areas from which the user can access and use the Internet. The areas which are usually found on a web browsers will usually include (1) menus; (2) navigation and function buttons; (3) address or location box; (4) active window; (5) security icon; (6) connection icon; (7) activity box; and (8) e-mail icons**.**

## — **APPEARANCE OF BROWSERS** —

The appearance of most Internet browsers are similar because they are all trying to accomplish the same thing. That is to provide a vehicle to navigate the Internet. Most browsers are designed around a Microsoft Windows format. By using "buttons" and "icons" you can move between pages, and access the various functions of the Internet.

The following images are the main pages for Netscape and for Internet Explorer. Besides the browser, these images are of the home page for the particular browser. As you review them, you will see that, except for a few graphic differences, they are very, very similar. However, when using each browser, they may format a particular web page in a slightly different way.

The browser can be divided into the following areas: (1) Menus;

(2) Navigation and Function Buttons; (3) Address / Location Box; (3) Active Window; (4) Security Icon; (5) Connection Icon; (6) Activity Box; and (7) E-mail icon.

**Menus** — Browsers are usually [Window based programs](http://www.rci.rutgers.edu/~brcoll/intro.htm) **[132](#page-33-0)** and therefore have the standard menu lists show along the top of the screen. By clicking on the menu's name, a list of functions are displayed. The normal menu lists include – **File**, **Edit**, **View**, **Tools**, and **Help**. Based upon the browser, there may be other menu lists which are unique to that program. Other menus may include – **Format**, **Tools**, **Window**, **Format**, and **Print**. A review of each menu is essential to understanding the different function available within the software program..

The "**file**" menu will include items to open, print and save the page or file. The "**edit**" menu contains the normal cut, copy, and paste items together with an undo feature. The "**view**" menu contains items to zoom and options for the various types of toolbars and options for the pages format. The "**help**" menu includes access to the various help options, together with information about the program.

**Navigation and Function buttons** — Below the Menu line, there are a number of buttons which help the user navigate between web sites. These buttons include – **Back**, **Forward**, **Stop**, **Reload/Refresh**, **Home**, and **Search**. The buttons are specifically designed and used to work with the pages shown In the main viewing area of the web browser. The "**back**" button allow the user to go to the previously viewed web page, while the "**forward**" button allows the user to go the next page, after they have gone back. '**Stop**" is used to halt the loading of a page, or activity. "**Reload**" (or "Refresh") re-installs the current page. This function is useful if the page gets corrupted or does not load properly.

**Address (or Location) box** — The next area shows the name of the web page. The user types the [address](http://www.internit.com) **[133](#page-33-0)** of the desired site in this block. By typing the web site address, also called the URL (Uniform Resource Locator) then using the "enter" key, the browser will be directed to the specific site. The user does not need to enter "**http:\\**", the browser will insert it automatically. The address must be spelled exactly. Even the simplest difference will result in an error. On some web servers, even a capital letter may be viewed as a different character. The use of special characters may also be used. Watch for there placement in the web address.

Th[e name](http://www.new.net/) **[134](#page-33-0)** of the web site is often a clue to the type of site and who owns the site. A web site's name includes a file extension (a period, followed by three letters). These letters help identify the type of site being visited. The original file extensions included:

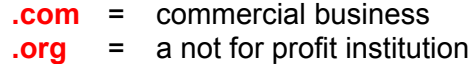

DOWNLOADING SOFTWARE. Obtaining software over the Internet and installing it on your computer is a very simple<br>process. Where software is made Where software is made available, it is usually access by following instructions available on the site.

Usually by clicking on the file to be downloaded, your computer will open a window which asks you whether you want to "save" or "open" the file. It is best to save the file to your computer, unless the site recommends differently. When saving a file to your computer, create a folder where all of these downloads can be filed. This makes it easy to find the file in the future. A good name for the folder is "my downloads".

Usually, at the end of the download, the download window may ask you if you want to open the file. By opening this file, an installation process is started. If time permits, this is a good practice. If you install the program at a latter date, you just need to double-click on the downloaded file

Some downloaded files may be "zipped" (compressed) because of the size of the files, or because there are multiple files to download. Most computers will have a zip utility file which allows for "unzipping" of the files. By double-clicking on the zipped files, this zip utility program will start. If you do not have a zip utility file, a free one is available on the Internet.

The unzipping process will usually un-compress the files to a temporary directory. It is recommended a "temp" folder be created in the "my downloads" folder. Once the file(s) are unzipped, there will be an "install" or "setup" program which can be accessed (double-clicked) to begin the installation.

**.gov** = governmental agency **.mil** = military facilities **.edu** = educational institution

There are a number of new file extension which are being developed and implemented on a regular basis.. Some of the new [extension](http://www.ntia.doc.gov/ntiahome/domainname/domainhome.htm) **[135](#page-33-0)** may include two, three, or four letters. More web types will be developed on a regular basis. Most of these new file name extension help describe the type of web site. Also each government entity and each country has specific file formats which control the use of Internet address format.

**Active Window** — This is the main viewing area of the browser. The web page is displayed in this area.

**Security icon** — At the bottom of the browser is a security icon, usually represented by a pad lock. If the lock is open, then the current page is not secure. If the lock is closed, then the current page is encrypted and secure. Paying attention to this icon provides the assistance to protect sensitive information.

**Connection icon** — At the bottom of the page is a connection icon which shows when a connection is active or closed.

**Activity box** — Along the bottom of the browser is usually an area which shows the user what is happening. If a new page is being loaded, then a scroll bar will show what percentage of the page is completed. Also, the names of the various items on the page being load may also be shown.

**E-mail icons** — Somewhere on the page, usually either at the top or bottom, are buttons to access the e-mail function of the program. By clicking on the appropriate button, the user can access their e-mail account. This is useful when an ISP's e-mail account is being used. The e-mail access information is set up in the preferences item found on the "tools" menu for Internet Explore and is named "Internet Options." On Netscape, the preferences item is found under the edit menu.

**[HIDDEN TREASURES:](http://www.eeggs.com/) IT'S FREE[?]** – Many aspects of the Internet are free <sup>136</sup>. Free, however, usually means there are strings attached. While this is not always the case, caution is the rule that should always be followed. One of the most obvious problems with many "free" sites is an annoying amount of pop-up ads that may hinder access to the site. The Internet provides a marketing and distribution resource that had not been available before. The costs associated with this distribution system are minimal. Therefore many products and much information and data are available for free (no charge) or for a minimal or greatly discounted price.

**[Eccl. 3: 11](http://scriptures.lds.org/eccl/3/11#11)**

*He hath made every thing beautiful in his time: also he hath set the world in their heart, so that no man can find out the work that God maketh from the beginning to the end.*

[Scam](http://www.scamwatch.com/) **[137](#page-33-0)** artists (**see FTC top 10 list of [Internet scams](http://www.ccmostwanted.com/scams.htm)** K) have long known their best victims are the uninformed ones. Educate yourself regarding some of the top scans and the means to avoid them. A modicum of common sense will go a long way toward protecting your interests and pocketbook. While there are many "scam" sites, there are many sites which do offer free products and services. The Internet has developed into a wonderful resource for products. It is advisable to use caution when downloading and obtaining products over the Internet.

The Internet is a resource for many great products and many new products. The commercialization of the Internet provides access to businesses, products and services. Most business have established web sites to provide information on their company and to sell and distribute their products. While products and services are available without the Internet, the ability to access and use these products may be limited. Marketing on the Internet has developed into a vital and important aspect for many companies.

**Software** – Software can now be distributed without have to produce the program on either a floppy disk or on a cd-rom. Programs can be downloaded from the Internet directly to your computer. Many software programs are now distributed without charge (freeware) or for a nominal cost. Other programs can be used first without charge (shareware) and then be paid for when the used decides to keep the program.

[Freeware & Shareware.](http://www.geocities.com/Heartland/Plains/3959/Generev.htm) **[138](#page-34-0)** Freeware are computer programs which have no cost associated with their acquisition and use. Shareware are computer programs which can be used first, for evaluation purposes, but which should be paid for to continue their use. The cost of shareware is minimal and generally is around \$10 to \$25. However, the programmer sets the price, which is based on the complexity of the program, and the amount of potential users. There are Web sites which are totally devoted to the distribution of the programs. While these programs may not have all the bells and whistles of commercial software, they are very good programs and should not be ignored.

**Graphics & Audio Files** – Graphic and audio files are available in great abundance on the Internet. The audio files are available in the form of music and film clips, together with sounds effects. The Internet is an extensive resource for graphic and audio files. Some of these files are public domain information which are found on many different sites. Other may be proprietary and subject to restrictive use. There are many sites which have free graphics. Most files are intended for non-commercial use. Review graphic sites for available graphics, including copyrights and limitations.

Graphic files come in a number of formats: **gif**, **tif**, **jpg** are just a few. Each format has its desired uses. There are "**wav**" files which are audio files. Many songs and sounds can be downloads

According to the Federal Trade Commission, the current top Internet scams are as follows:

- 1. Internet Auctions items do not match the description or are never delivered.
- 2. Internet Access Services
- 3. Adult Web site credit card fraud provide a valid credit card number to prove you are over 18 years old.
- 4. International Modem Dialing download a free dialer to view free pornographic material.
- 5. Web Cramming free Web hosting.
- 6. Pyramid schemes
- 7. Bargain basement travel offers
- 8. Be-Your-Own-Boss business schemes
- 9. Stock Tips
- 10. Health claims for unproven products.

(Caveat: While there may be a tremendous amount of freeware programs, it should be recognized that there are really two different types of freeware. There is the actual freeware software, which is distributed to assist the user. There is also that freeware which is distributed to sell commercial software. Many commercial software programs are distributed for evaluation purposes. They may have limited functionality, and will cease working after a prescribed period, unless the software is purchased.)

from the Internet.

Audio files can be listened too while running other programs. This is possible through a number of programs including [RealPlayer](http://www.real.com/) **[139](#page-34-0)** an[d Windows Media Player](http://windowsmedia.com/download/download.asp) **[140](#page-34-0)**. Through these and other types of programs, video and audio files can be viewed and downloaded from a number of sites. There are a number of [radio](http://www.familyhistoryradio.com/) **[141](#page-34-0)** sites, and other programs sites which take advantage of this technology

**Storage Space Online** – A new product or advantage of the Internet is the availability to store information and data, as a back-up or as a resource to access from other computers. The Internet has become an interesting place for storing information. One of the drawbacks is that if you cannot access the sites, the storage is useless. There are many reasons to try online storage which is known as a virtual hard drives. The most compelling include [i] simple and secure backup; [ii] the ability to share files with friends, family, or co-workers in any location; and [iii] easy access to your files while you travel.

While these sites provides an economic means to store information, and provide a means to access it from anywhere, concerns for security and safeguarding confidential information should always be considered. The user should review and verify the security issues of the site, together with safeguard used on your data. Cost and maintenance should also be reviewed. If the site is "offline" because of maintenance, the site is useless.

**Distance Learning**. Distance learning, also know as on-line education, is the ability is take classes and seminars in the convenience of your own home. Many university and adult education facilities offer a myriad of classes. Most of these courses are fully accredited course and are an excellent source for advanced learning. Many of the following organization offer genealogy coursework, including certification programs.

The following links are usually directly to the genealogy course section of the organization. While university and organizations regularly update and change their course schedule, it is important to review and watch for changes in the schedule and availability of the course.

- ! [Cyndi's List Education](http://cyndislist.com/educate.htm) **<sup>142</sup>**
- ! [University of Toronto](http://www.genealogicalstudies.com)/CE (FIS) and National Institute for Genealogical Studies **[143](#page-34-0)**. — Toronton, Ontario, Canada. Certificate in Genealogical Studies (various countries).
- ! Vermont College of the [Union Institute](http://www.tui.edu/vermontcollege/lifelong/family.html) **[144](#page-34-0)** Montpelier, Vermont. Family history courses for college or continuing education credit.
- ! [Brigham Young University](http://ce.byu.edu/courses/pe/734124070006/public/start.htm) **[145](#page-34-0)** Provo, Utah. Certification in

Family History.

- ! [University College Dublin](http://ucd.ie/~delltti/) **[146](#page-34-0)** Dublin, Ireland. Family History: An Introduction to Genealogy. [click on "Course Programme"]
- ! [Institute of Heraldic and Genealogical](http://icdl.open.ac.uk/courseResult.ihtml?course_id=15662) Studies **[147](#page-34-0)** Canterbury, Kent, United Kingdom. Genealogy Certificate.
- ! [National Genealogical Society](http://www.ngsgenealogy.org/edu_1IntroCourse.htm) **[148](#page-34-0)** Washington, D.C. Introduction to Genealogy certificate course.
- ! International Internet Genealogical Society [University](http://www.iigs.org/university/index.htm.en) **[149](#page-34-0)**. Basic and advanced on-line classes on various genealogy topics.
- ! [Virtual University](http://vu.org/calendar.html) **[150](#page-34-0)**. Basic American Genealogy.

**CONCERNS & LIMITATIONS.** While the Internet provides a great resource, there are problems and concerns which must be addressed. Never loose sight of the fact that there is that element of our society which will turn a good thing into a destructive force. The following are just a few items which should be considered when using the Internet.

- 1. **Recognize that there could be problems**. Know and understand the language of the evil elements.. Talk with your children and have them understand that there are concerns.
- 2. **Protect Privacy**. Only use encrypted sites when disclosing private or confidential information, and ones you choose. Credit card information should only be given when you are purchasing something, which you know about and when you know the site is secure. Do not respond to e-mails with private information. Do your homework.
- 3. **Put your computer in an open area**. With the screen facing the room, everyone will know what the user is doing on the Internet.
- 4. **Use Filtering Software, but recognize its limitations**. While these programs provide much safety and protection from inappropriate sites, there are limitations. Example. If a person is concerned about "breast cancer", the filtering may prevent access to sites which may have the necessary information.
- 5. **Review the history of your browser**. Know what is happening. Understand why your children are on the Internet.

**SING SEARCH ENGINES** — It is estimated that there are hundreds of millions of pages on the Internet. By using regular research [techniques](www.lib.berkeley.edu/TeachingLib/Guides/Internet/FindInfo.html) **[151](#page-34-0)** , it would be almost impossible to find

**Tips for Internet Safety.**

[Ensign , August 2001, p.51.](http://library.lds.org/nxt/gateway.dll/Magazines/Ensign/2001.htm/ensign%20august%202001.htm/tangled%20in%20the%20web.htm) 

"The Internet is a new source of information that offers tremendous opportunities as well as another potential – becoming addicted. . . . Worldly influences enter our homes in new shapes and forms to challenge our resolve to use our time wisely and for the Lord's purposes."

Elder L. Tom Perry of the Quorum of the Twelve Apostles, "A Year of Jubilee" ,: Ensign, Nov. 1999, p.76.

# **[3 Nephi 14:7-8](http://scriptures.lds.org/3_ne/14/7-8#7)**

*Ask, and it shall be given unto you; seek, and ye shall find; knock, and it shall be opened unto you.*

*For every one that asketh, receiveth; and he that seeketh, findeth; and to him that knocketh, it shall be opened.*

any desired information. There has developed many different programs which have been incorporated into the Internet and which assist a user to find information and sites on the Internet. These programs are know as [search engines](http://www.searchenginewatch.com/) **[152](#page-34-0)**, and include Yahoo, WebCrawler, Excite, Lycos, Infoseek, AltaVista, Hot Bot and Google..

- Each [search engine](http://204.17.98.73/midlib/tutor.htm) <sup>[153](#page-34-0)</sup> is different and focuses on different types of information, and will find different information. The techniques for building the database used by these search engines varies greatly among the various sites. Many search engine sites have programs, called spiders or worms which search the Internet and tries to visit each site it finds. At each site, information is gather. Some worms only look at the home (first) page, while other others bore into the site.
- $\bullet$  Search engines are accessed by (1) their own pages, (2) through [Netscape Navigator](http://www.netscape.com/) or [Internet Explorer,](http://www.microsoft.com/windows/ie/default.asp) or (3) through an [ISP's](http://www.thelist.com/us.html) **[154](#page-34-0)** special pages. Some search engine sites are also a ompilation of other search engines. Whenever there is a need to search the Internet, it is recommended that more than one search engine be used. This allows for much better results.

USING E-MAIL – E-mail is the electronic delivery of messages,<br>information, and data, including the ability to attach additional information. The earliest form of the Internet was known as the Arpenet  $\left[\frac{iv}{r}\right]$ . It consisted of various universities and military facilities. E-mail was developed as a means for each participants to communicate with each other. It provided a mechanism for almost immediate delivery of information. It also provides a records of the message received and delivered.

[E-Mail](http://www.iwillfollow.com/email.htm)**[155](#page-35-0)** has developed into a necessary communication tool for those involved in any aspect of genealogy research. It provides an essential means by which relatives, friends, and researchers, can exchange files, information and data. With the use of attachments, data files, pictures, and other records can be sent to interested parties. Many Internet sites provide information which is delivered by e-mail and also provide e-mail links to access questions and concerns. Many genealogy sites also provide access to "query" lists which consisted of research concerns and an e-mail link to the person posting the concern. Through the use of e-mail, an individual can contact [unknown parties](http://www.worldemail.com/) **[156](#page-35-0)**, and can sent and receive information.

An e-mail address generally consists of two parts, one being the assigned name and the other being the location of the account. The address will usually be in the form: name@location.com.

An e-mail account is usually part of an ISP's subscriptions. Depending upon the type of account, the Internet Service Provide

#### **[Job 13:22](http://scriptures.lds.org/job/13/22#22)**

*Then call thou, and I will answer: or let me speak, and answer thou me.*

#### **[Jeremiah 33:3](http://scriptures.lds.org/jer/33/3#3)**

*Call unto me, and I will answer thee, and shew thee great and mighty things, which thou knowest not.*

[**iv**] The RAND Corporation proposal during the 1960's, after Cuban missile crisis, a computer system which could be maintained during a nuclear attack. A nuclear attack causes an electronic pulse, which affects communication lines. This proposal was made in 1964 and provides for multiple pathways to each location, called a "node" on the system. From this proposal, a system was finally developed.

1969 — [ARPANET](http://www.dei.isep.ipp.pt/docs/arpa.html) was organized by the following universities. UCLA; STANFORD; Univ of Calif at Santa Barbara; and Univ. of Utah.

1971 — 15 nodes were available on this system.

1972 — 37 notes were available on this system.

1973 — first international nodes: University College of London & Royal Radar Establishment in Norway

1990 — 13,000 web severs worldwide, displaying more than 10,000,000 web pages

:

will include 1 or 2 e-mail addresses. Various business accounts may contain additional e-mail accounts. However, if you need another [account](http://www.fepg.net/providers.html) **[157](#page-35-0)** , or have family members who do not want to access the Internet, but would like to use e-mail, the following companies provide "free" e-mail accounts.

### **Free E-Mail & Web Sites**

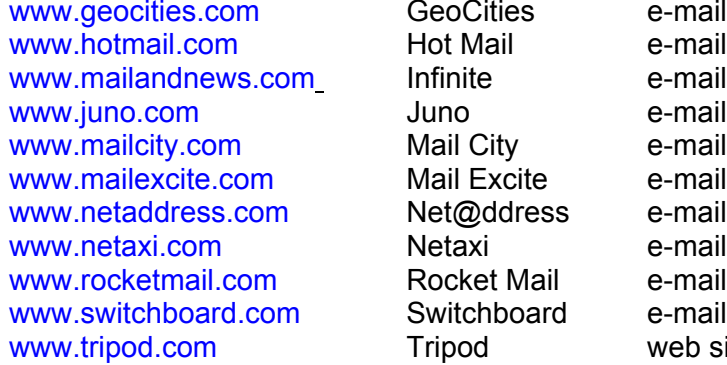

GeoCities e-mail & web Hot Mail e-mail Infinite e-mail Mail City e-mail Mail Excite e-mail Net@ddress e-mail Netaxi. e-mail & web Rocket Mail e-mail Switchboard e-mail & web Tripod web site

### **[D&C 43:25](http://scriptures.lds.org/dc/43/25#25)**

*How oft have I called upon you thy the mouth of my servants, and by the ministering of angels, and by main own voice . . . and by the voice of glory and the riches of eternal life, and would have saved you with and everlasting salvation, but ye would not.*

Using E-mail is a very simple process. E-mail can be used in a number of different ways. They are: (1) independent e-mail programs; (2) Internet E-Mail Sites; and (3) ISP E-Mail accounts. Each of these programs have their advantages and some disadvantages. [Independent e-mail programs s](http://www.thefreesite.com/Email_Freebies/Free_E_mail_software/)uch as Juno, provide an e-mail account for free. It is accessed through a modem and usually a local phone number, but does not provide access to the Internet. These sites are provided free because they contain an extensive amount of advertising. One of the disadvantages of these types of e-mail programs is that they do not allow attachments. [Internet e-mail sites](http://www.emailaddresses.com/) are a very good alternative to an ISP's e-mail account and include such sites as Hotmail and MSN. By registering on these sites, e-mail can be access from any computer with Internet access. The user accesses the Internet site and then logs onto their account. [ISP e-mail accounts](http://www.findanisp.com/) are created by the Internet Service Provider. These accounts are accessed by either using an e-mail program such as Microsoft Outlook, or by using an Internet Browser. They can also be accessed by log onto the ISP's own web site.

The preparation of an e-mail address consists of three steps. These steps include (i) inputting the e-mail address; (ii) listing a subject matter, (iii) preparing the message, and (iv) sending the message. Whether using Internet Explorer (Outlook) or Netscape, the procedures and composer page looks very similar. Below are the message pages for Outlook and then Netscape.

To send an e-mail, you must first insert the e-mail address (into the "TO" line) of the person to whom you are sending the message. This address can be maintained in an "**address book**' which is found in most e-mail programs. By keeping a list on your contacts, you can easily access them in the future.

Next, add any additional e-mail addressee. It may be helpful to send a "**bcc**" (blind carbon copy) of your letter to yourself. This will give you a copy on your computer, together with the assurance than you e-mail as sent properly.

The "**subject**" of your letter should next be include. This will help you keep your e-mail's organized and will assist the addressed to know what is being sent. The is a lot of un-invited or un-solicited email. Most of this is the same as junk mail and is known as "spam". With a subject matter, the address can determine if the letter is something they want to read.

You are now ready to type your message. Most e-mail programs use standard word processing techniques to complete the message. Once the letter is completed, then the **send** button is click to deliver the message.

An **[attachment](http://www.thebee.com/bweb/iinfo115.htm)** (being a picture, another file or specific information) can be added to most e-mail messages. This is a convenient way to send "gedcom" files to family members. By clicking on either the attachment button, or "insert" a file, an explorer window will open which allows you to find the file to send.

# **— INTERNET RESEARCH —**

**INTRODUCTION TO RESEARCH** – Research is the process of knowing where to look and what to look for. Because genealogy **NTRODUCTION TO RESEARCH** – Research is the process of information can be found in a number of different ways and in a number of different places, it must be similar to finding a needle in a hay stack.

1. ONLY ANOTHER [TOOL](http://home.myweb.net/~de/tools.html) **[158](#page-35-0)** : The Internet is another tool for doing family history research. It is not the only source. [Learn](http://www.rootsweb.com/~genclass/classes.htm) **[159](#page-35-0)** about genealogy, then the Internet. While the Internet provides access to extensive information and access to records which have not previously been available, it does not provide information which is not available. There are always going to be limitation and road blocks to your obtaining information. The Internet will solve your research problems. While it may provide answers to many questions and problems, it is not the answer to all your research problems.

2. [SAME](http://www.genealogy.com/index_r.html) OLD **[160](#page-35-0)** RESEARCH: Searching on the Internet is the same as doing any genealogical research: (i) Determine what you have; (ii) Determine what you want; and (iii) Determine where you would find it; (iv) Then go and find it. Experience and organization are the two principles which should govern your research. Do not hesitate to look at every possible corner. Make sure you consider alternative site. Information on the Internet may be found in unusual, but definable place.

#### **INTERNET RESEARCH TECHNIQUES**

The techniques require to find information can not be taught, but must be learned through experience. The Internet is not a cure-all for family history research. While the amount a data and the ability to access data has been expanded, the Internet does not mean that the information is readily available.

A. TRAINING & EDUCATION: There are many sites which provide training, education , and research tips. Watch for these aids on the many sites listed below.

B. IN THE BEGINNING: Begin with the "major" list sits: Cyndi's List, USGenWeb Project, Family Search, National Genealogy Directory, and Genealogy Pages.

C. COMMUNICATE: When you receive an email or are contacted, make sure you follow-up and express thanks. Ask for additional information.

D. ELEVENTH COMMANDMENT: Thou shalt share . For you to receive information, be willing to share what you have. It is not yours.

E. PROTECT [COPYRIGHT](http://www.loc.gov/copyright/) : Information can be copied for incidental, personal use, but not redistributed without permission. Also record "sources" of information and give credit. Information can not be used for commercial purposes without the prior written consent of the author.

F. FOLLOWUP & RETURN: Many sites are updated, on a regular basis, with additional information and links. Review sites which may appear promising. Maintain records and logs of the sites visited, and those which you may want to return

G. FOLLOW THE SPIRIT: Preparation is an essential part of doing research. Don't be in too big a hurry. Make sure you are looking in all the right places. Follow hunches.

3. TYPES OF [SITES](http://victorian.fortunecity.com/literary/463/inter-gen3.html) **[161](#page-35-0)**: There are two major types of genealogy sites on the Internet: LIST sites and DATA sites. List sites are exactly what their name suggests. They do not in themselves contain any data, but only provide lists (or links) to other sites. Data site do contain information. Many data sites may charge a fee to access their data, but the costs are usually minimal.

4. LET OTHERS KNOW: The more who are involved in doing research on your family tree, the more that can be accomplished. Register on [mailing lists](http://www.rootsweb.com/~jfuller/gen_mail.html) **[162](#page-35-0)** and on ["research problem"](http://www.genealogy.com/00000008.html?Welcome=1000415919) **[163](#page-35-0)** lists. Also, request newsletters, and updates. There are a lot of people involved in family history research. By registering your interest, you can avoid duplication.

5. FOLLOW [LINKS](http://www.familychronicle.com/webpicks.htm) **[164](#page-35-0)**. Keep track of where you are. Records are one of the most important factors in doing genealogy. Use BOOKMARKS or PRINT pages. You can also maintain lists of the URL. Many Internet sites have lists of links which contain similar information. It is important to review the entire page to determine whether links to similar sites are available.

6. OTHER [SITES](http://www.dhc.net/~design/search.htm)**[165](#page-35-0)** : Use "alternative" sources. These could include government sites, magazines and newspapers, historical sites, business sites, religion sites, and personal pages. Use SEARCH ENGINES to find these sites.

Doing research on the Internet is looking "**outside the box**". Because of the amount and type of information available, looking at unusual or non-customary sites may yield additional data. While the standard places for doing genealogical research are a good place to start, you must learn to look at other potential sites. Census records, birth and death indexes, and marriage records are available for many area, but may not contain the information for which you are looking. Looking in unusual or non-regular places may provide hints for determining important clues on your ancestors. A site which focuses on a city or county may contain history about the area. Sometimes, this kind of site may give information about early settlers. Universities may contain special research papers and rare books and data. Many personal sites may have stories which their relative associating with your ancestors.

7. PUBLICATIONS: Watch for [newsletters](http://www.ancestry.com/library/view/columns/extra/2539.asp) **[166](#page-35-0)**, [magazines](http://www.magazine-rack.com/genealogy.html) **[167](#page-35-0)** and [newspaper articles](http://genealogy.about.com/cs/columns/) **[168](#page-35-0)**. They can be a great source of information on "how" or "where". Almost every publication is available on the Internet. Newspapers and magazines are available, and often provide search mechanisms to find information in their archives. There are extensive data sites which can be used to access these publications.

**CONCLUSION** Family history and genealogical research is work.<br>
It requires effort and knowledge. This knowledge comes in two

forms. First, through experience. Second, through the workings of the spirit. Preparation is necessary for each of these things. Take time to organization and prepare yourself for this work.

Family history is one of the most rewarding things that can be accomplished. As you spend time and effort researching and discovering your family, you will find something even more important. You will find yourself. You will discover who you are, and why you have been chosen to do the family history for you family.

**Family history and genealogy work is the responsibility of this generation. It must be done on this earth. We all have a duty and responsibility to do as President Howard W. Hunter has encouraged: (i) do our family history and (ii) attend the temple. How are we going to face our Father in Heaven, and not have given all of our ancestors the same opportunity to return. I hope we don't have to respond as Judah (see side panel** K**). I think it will be very difficult to respond that some of our ancestors are not joined in the family because we did not take the time to do the family history work.**

**The Internet provide an additional resource that is necessary for us to complete the work of Elijah.**

© Copyright, 1999, 2000, 2001 D.W. MOORE & ASSOCIATES, INC.

# **GENEALOGY WEB SITES**

SITE NAMES: The name of a web site has a file extension consisting of a period (call "dot") and a 3-4 letter abbreviation. This file extension identifies the type of site being accessed. (.com = commercial site; .org = not for profit organization; .edu = educational institution; .net = network service provider; .gov = government agency; .mil = military. Other file extension are being adopted on a regular basis

ENTERING A URL: Most browser do not require the "http://" to be entered as part of the Internet address.. However the balance of the name needs to be entered exactly as shown. If the address ends in "html" it disclosed that the site in on a Unix based computer. On a Unix based computer, the computer is case sensitive. This means that a small letter is different from a capital letter. If the address ends in "htm", capital letters are the same as small letters.

NOTES: URL's do not have spaces in their name. Therefore, because the URL is underlines, it might appear to have a space. However, this space is actually an underscore "\_".

JOSEPH IN EGYPT. Joseph, the son of Jacob was accosted by his brothers and sold as a slave into Egypt. While in Egypt, he found favor with Pharaoh and interpreted the Pharaoh's dream, which told about 7 years of plenty, and then 7 years of famine. After this, Joseph was place in charge of stockpiling provisions during the 7 years of plenty.

The subsequent famine also affected Joseph's family in the land of Canaan. Jacob sends his sons (All but Benjamin, the youngest, who remained in Canaan with his father, Jacob.) to buy grain in Egypt. When his brothers arrived in Egypt, Joseph recognizes them and accuses them of being spies, and they are imprisoned for three days. They were then allowed to return to Canaan, all except Simeon, who remained as a hostage. After the grain was used, Jacob allows his sons, now including Benjamin to return to Egypt.

When they get to Egypt, Simeon is reunited with his brothers. They all appear before Joseph and are surprised when they are invited to have a meal with him. The eleven brothers were then allowed to return to Canaan with the much needed grain. But Joseph has their money hidden in their grain sacks, and also has his silver cup put in Benjamin's sack. Just as they were leaving the city, Joseph's servants caught up with them and accused them of stealing the silver cup. After expressing their innocence, they allow the servants to search the belongings. The cup was found, and they returned to Joseph's house.

Judah speaking for the brothers, pleaded for mercy. Joseph then agree to allow they to go, but demanded that Benjamin remain. Judah, then explained that Benjamin is the son of Jacob's old age, and his favorite, and that the loss of Benjamin would destroy their father. He then said:

**v34 For how shall I go up to my father, and the lad be not with me?** 

- 
- 3. US Genealogy Web Project <http://www.usgenweb.com>
- 4. Cyndi Howell's List <http://www.cyndislist.com>
- 
- 
- 
- 
- 
- 
- 
- 12. Cemetery Records on the Internet http://www.interment.net/
- 13. Cook Memorial Library Language Resources <http://www.cooklib.org/Genealogy/2language.htm>
- 14. Daughters of the American Revolution http://chesapeake.net/DAR
- 
- 
- 17. DUTCH: Oliver Tree Genealogy Home Page
- 18. Everton's Genealogy Resources <http://www.everton.com>
- 
- 
- 21. Genealogical Websites of Societies & CIGS http://www.genealogy.org/~gwsc/
- 
- 
- 
- 
- 26. Genealogy Gateway to the Web <http://www.gengateway.com/>
- 
- 
- 
- 
- 31. GENTECH INC. Home Page <http://www.gentech.org/~gentech/>
- 32. Helm's Genealogy Toolbox http://genealogy.tbox.com
- 33. Heritage Quest **<http://www.agll.com>**
- 
- 
- 
- 
- 38. National Archives and Record Administration [http://www.nara.](http://www.nara) gov
- 
- 
- 
- 
- 
- 44. Public Records Office of England & Wales <http://www.open.gov.uk/pro/prohome.htm>
- 
- 46. US Telephone Directories
- 
- 
- 49. Utah State Government<br>
50. Utah Genealogical Society<br>
http://www.infouga.org
- 50. Utah Genealogical Society
- 51. Who & Where: Search for e-mail address <http://howwhere.com>

2. Family Search **<http://familysearch.org>** 5. Barrel of Genealogy Links <http://cpcug.org/user/jlacombe/mark.html> 6. Other Repositories <http://www.uidaho.edu/special-collections/Other.Reposit> ories.html 7. Access Genealogy (main page) <http://www.accessgenealogy.com/><br>8. Access Genealogy (state pages) http://www.accessgenealogy.com/a Access Genealogy (state pages) <http://www.accessgenealogy.com/alabama/index.htm> 9. Amateur Genealogy Page <http://geocities.com/Heartland/Pointe/6674/resources.html><br>10. American Memory http://rs6.loc.gov:80/amhome.html <http://rs6.loc.gov:80/amhome.html> 11. Archives and Repositories Referral List <http://www.sos.state.ga.us/archives/rs/arrl.htm> 15. Deciphering Old Handwriting <http://www.firstct.com/fv/oldhand.html> 16. Distant Cousins <http://192.41.11.174/distantc/><br>17. DUTCH: Oliver Tree Genealogy Home Page http://www.rootsweb.com/~ote/index.html 19. Family Research Aids <http://www.rootsweb.com/~genepool/ogsaids.htm> 20. Fuller & Gaunt's Genealogy resources [http://members.aol.com/johnf14246/gen\\_mail.html](http://members.aol.com/johnf14246/gen_mail.html) 22. Genealogy Pages and the matter of the <http://www.genealogypages.com/><br>23. Genealogy Primer and the http://www.sky.net/~mreed/primer <http://www.sky.net/~mreed/primer.htm> 24. Genealogy at Real Estate Library <http://relibrary.com/16gen1.htm><br>25. Genealogy Anonymous FTP site ftp://ftp.cac.psu.edu/pub/geneal <ftp://ftp.cac.psu.edu/pub/genealogy/INDEX.html> 27. Genealogy World <http://www.enoch.com/genealogy/> 28. Genealogy Home Page <http://www.genhomepage.com> 29. Genealogy Resources on the Internet [http://www.personal.umich.edu/~cgaunt/gen\\_int1.html](http://www.personal.umich.edu/~cgaunt/gen_int1.html) 30. Genealogy Web <http://ourworld.compuserve.com/homepages/Strawn/> 34. Journal of Online Genealogy <http://www.onlinegenealogy.com> 35. LDS Links Page <http://www.shire.net/mormon/links.html> 36. Link-O-Mania <http://link-o-mania.com/genology.htm><br>37. Mormon History Resource Page http://www.indirect.com/www/crockett <http://www.indirect.com/www/crockett/history.html> 39. National Geographic Society <http://www.nationalgeographic.com> 40. Native American Genealogy [http://members.aol.com/\\_ht\\_a/bbbenge/front.htML](http://members.aol.com/_ht_a/bbbenge/front.htML) 41. PafWeb <http://rmeservy.byu.edu/> 42. Project Gutenberg and the state of the <http://www.gutenberg.net/><br>43. Public Records Research System and http://www.brbpub.com/pu <http://www.brbpub.com/pubrecsites.asp> 45. ROOTS Surname List Name Finder <http://www.rand.org/cgi-bin/genea/rsl><br>46. US Telephone Directories http://www2.switchboard.com

- 47. US Census Bureau <http://www.census.gov/genealogy/www><br>48. Using the Internet for Research http://www.purefiction.com/pages/res1.http://www.purefiction.com/pages/res1.html
	- <http://www.purefiction.com/pages/res1.htm>
	-
	-

# **Government Web Sites**

- 52. US Dept of Commerce FedWorld <http://www.fedworld.gov>
- 

53. Government Info Locator Service [http://www.access.gpo.gov/su\\_docs/gils/gils.html](http://www.access.gpo.gov/su_docs/gils/gils.html)

- 54. Internal Revenue Service <http://www.irs.ustreas.gov>
- 55. Federal Reserve, National Info System <http://www.ffiec.gov/NIC>
- 

# **Maps**

- 
- 58. Maps On Us: Maps, Route & Yellow Pages <http://www3.MapsOnUs.Com>
- 59. National Imagery & Mapping Agency (NIMA) <http://www.nima.mil><br>60. Tiger Map Service Browser http://tiger.census.g
- 

### **Private Research Sites**

- 
- 
- 
- 
- 

### **Internet Education**

- 66. Internet jargon & e-mail info <http://www.webfoot.com>
- 
- 

# **FREE SITES:**

- 
- 
- 
- 
- 

# **Freeware & Shareware**

- 
- 
- 
- 
- 
- 
- 
- 

# **Graphics & Audio**

- 
- 
- 
- 
- 
- 
- 
- 
- 
- 
- 

56. LSU Federal Government Search Engines <http://www.lib.lsu.edu/govdocs/federal/search.html>

57. MapQuest! <http://www.mapquest.com> <http://tiger.census.gov/cgi-bin/mapbrowse-tbl>

61. Ancestry <http://www.ancestry.com> 62. Lineages, Inc. <http://www.lineages.com> 63. Heritage Quest <http://www.heritagequest.com> 64. Family Tree Maker **<http://www.familytreemaker.com/>**<br>65. Kindred Konnections **http://www.kindredkonnections.com/** 65. Kindred Konnections <http://www.kindredkonnections.com/>

67. Resource Info <http://www.cera2.com/smarjava.htm> 68. Learn the Net <http://www.learnthenet.com>

69. The Free Site <http://www.thefreesite.com> 70. Web Builder Zone **<http://www.webbuilderzone.com>** 71. InterNETACTIVE [http://www.dotcom.ca/free\\_web\\_tools](http://www.dotcom.ca/free_web_tools) 72. Cool Archive <http://www.coolarchive.com> 73. Reallybig.com <http://www.reallybig.com>

72. Download <http://www.download.com> 73. Jumbo <http://www.jumbo.com> 74. Rocketdownload <http://www.rocketdownload.com> 75. Slaughterhouse <http://www.slaughterhouse.com/util.htmls> 76. WinSite <http://www.winsite.com/tech> 77. Tucows <http://www.tucows.com> 78. Shareware <http://www.shareware.com> 79. Freeware <http://www.freeware.com>

80. The Graphic Store **<http://www.ausmall.com.au/freegrap/index.htm>**<br>81. Webweaver.nu 81. Webweaver.nu <http://www.webweaver.nu> 80. 2Cool Animations and the example of the <http://www.gifanimations.com> 81. Absolutely All Free Clipart <http://www.allfree-clipart.com> 82. Art Today (3 day trial) <http://www.arttoday.com><br>83. The Graphic Library http://www.graphicslibrar 83. The Graphic Library **<http://www.graphicslibrary.com>** 84. Laurie McCanna's Free Art Site <http://www.mccannas.com/free/freeart.html> 82. Creative Connectivity **<http://www.Crecon.com/banners.html>** 83. Free Foto **<http://www.freefoto.com>**<br>84. Free Graphics **http://www.free-craphics** 84. Free Graphics **<http://www.free-craphics.com>** 85. Free Stock Photos **<http://www.frreestockphoto.com>** 

- 
- 
- 
- 

# **Storage Sites**

- 
- 
- 92. Free Drive (free = 5 mb;  $$4.95/m$ onth [65mb])
- 
- Storage Point (\$12.95/month [200mb])
- 95. Yahoo! Briefcase (free = 30mb) <http://briefcase.yahoo.com>
- 

<span id="page-24-0"></span>86. Ulead WebUtilities Animations <http://www.webutilties.com/community/gifzione/libraries/d> efault.asp 87. Flash Kit **<http://www.flashkit.com>** 88. Free Audio Clips **<http://www.freeaudioclips.com>**<br>89. Music For Web Pages 101 http://www.mfwp101.com/freer 89. Music For Web Pages 101 <http://www.mfwp101.com/freemusic.html>

90. E-ttach (\$14.19/month [500mb]) <http://www.e-ttach.net><br>91. Files Anyware (\$3.95/month [50mb]) http://www.filesanywhere.com 91. Files Anyware (\$3.95/month [50mb]) http://www.filesanywhere.<br>92. Free Drive (free = 5 mb; \$4.95/month [65mb]) http://www.freedrive.com 93. MSN File Cabinets (Passport Acct = 30mb) <http://www.communities.msn.com/filecabinets><br>94. Storage Point (\$12.95/month [200mb]) http://www.storagepoint.com 96. @Backup <http://www.atbackup.com>

— ENDNOTES —

**The endnotes describe the specific sites which are linked in the above article. The information, and/or description is usually the information provided on the site. We make no guarantees as to the accuracy or correctness of these statements. They are provided only for descriptive purposes only.**

(*Use the side scroll bar to pan through the endnotes. You can then click on the endnote and access the hyperlink shown. This is the same hyperlink that is accessed by clicking on the highlighted word or phrase before the endnote number*.)

[1.](#page-2-0) DAVID W. MOORE is an experienced genealogist, with a business background in title insurance, escrow settlement , historical & genealogical research, software development, and real estate consulting. David operates his own consulting firm and a title insurance agency, in Murray, Utah. He has also been extensively involved in educational and training seminars for businesses, real estate companies, mortgage lenders, attorneys, and title & escrow companies. Mr. Moore offer a variety of seminars, ranging from title insurance prelicensing, continuing education for title insurance, real estate, lenders, and attorneys, and seminars concerning technology and corporate enrichment.. He has also been extensively involved in various types of computer and software development, specializing in information research packages which are available on cd-rom, or over the Internet.

David is married to the former, Tamra Lineberry. He has four daughters, ranging in age from 15 to 25. His wife is also an avid genealogist, who assist him in maintaining a proper balance between work and family. David has served in many Church callings, including Ward Family History Consultant and Directory of the Salt Lake Big Cottonwood Stake Family History Center. He is currently serving as Stake Executive Secretary in the Stake Presidency of the Salt Lake Big Cottonwood Stake.

E-Mail: David at david@dwmoore.com [www.dwmoore.com](http://www.dwmoore.com)  [www.townshiptitle.com](http://www.townshiptitle.com)

- [2.](#page-2-0) Ancestral Findings. <http://www.ancestralfindings.com/>
- [3.](#page-2-0) HOW DO I KEEP ALL THIS STUFF STRAIGHT? by George Morgan <http://www.ancestry.com/columns/George/04-24-98.htm>
- [4.](#page-2-0) Welcome to the Online Journal Writing Workshop. We believe that journal writing is one of the great tools for listening to your heart. We have developed this website to share information about how to get the most from your journal. With your heart to guide you, your life is a spiritual

adventure! <http://www.writingthejourney.com/>

- <span id="page-25-0"></span>[5.](#page-2-0) Dallin H. Oaks, "Weightier Matters," Ensign, Jan 2001, 1 3 [http://library.lds.org/nxt/gateway.dll/Magazines/Ensign/2001.htm/ensign%20january%202001.htm](http://library.lds.org/nxt/gateway.dll/Magazines/Ensign/2001.htm/ensign%20january%202001.htm/weightier%20matters.htm) weightier%20matters.htm
- [6.](#page-2-0) Amazon.com Hearts Turned to the Fathers : A History of the Genealogical Society of Utah, 1894- 1994 (Byu Studies) by James B. Allen, Jessie L. Embry, Kahlile B. Mehr <http://www.amazon.com/exec/obidos/ISBN%3D0842523278/002-0401155-1212823>
- [7.](#page-2-0) GENUKI Family History and Genealogy Societies. This page provides means of finding information about societies whose interests relate to the UK & Ireland as a whole (amongst which the Society of Genealogists is pre-eminent), together with links to our pages listing societies that are devoted to smaller geographical areas, such as individual counties. <http://www.genuki.org.uk/Societies/>
- [8.](#page-2-0) Utah Genealogical Association. <http://www.infouga.org/>
- [9.](#page-2-0) CPROOTS Genealogy Resource Center. <http://www.cproots.com/>
- [10.](#page-2-0) History Channel "ROOTS". In 1977, Alex Haley's Pulitzer Prize-winning *ROOTS* premiered on US television. This powerful story, tracing Haley's lineage back to the days of slavery, was the mostwatched miniseries of all time, with 130 million viewers during its initial telecast. <http://www.historychannel.com/cgi-bin/frameit.cgi?p=http%3A//www.historychannel.com/exhibits/r> oots/
- [11.](#page-2-0) Magazines and Ezines. [http://dmoz.org/Society/Genealogy/Magazines\\_and\\_Ezines/](http://dmoz.org/Society/Genealogy/Magazines_and_Ezines/)
- [12.](#page-2-0) Family Connections a description of genealogy. [http://bearcreek.hypermart.net/public\\_html/doorgen.html](http://bearcreek.hypermart.net/public_html/doorgen.html)
- [13.](#page-2-0) Vital Records Information. This page contains information about where to obtain vital records (such as birth, death & marriage certificates and divorce decrees) from each state, territory and county of the United States. See the guidelines for information on how to order vital records. If you are looking for vital records from a foreign county, see my links to foreign vital records web sites. <http://www.vitalrec.com/>
- [14.](#page-3-0) Land Record Reference. <http://www.ultranet.com/~deeds/landref.htm>
- [15.](#page-3-0) I Dream of Genealogy. Available probate records. <http://www.idreamof.com/probate.html>
- [16.](#page-3-0) Newspaper Links. <http://www.newspaperlinks.com/home.cfm>
- [17.](#page-3-0) Find Articles. <http://www.findarticles.com/PI/index.jhtml>
- [18.](#page-3-0) Digital Learning Center. Welcome to the Digital Learning Center (DLC). The DLC is a collection of information, tips and techniques on Digital Imaging.<http://www.kodak.com/US/en/digital/dlc/>
- [19.](#page-3-0) MSN Encarda: Nehemiah. <http://encarta.msn.com/index/conciseindex/65/06503000.htm?z=1&pg=2&br=1>
- [20.](#page-3-0) The Temple Mount in Jerusalem. <http://www.templemount.org/>
- [21.](#page-3-0) Hebrew Lineage Organization. [http://www.umanitoba.ca/faculties/arts/anthropology/tutor/case\\_studies/hebrews/political.html](http://www.umanitoba.ca/faculties/arts/anthropology/tutor/case_studies/hebrews/political.html)
- <span id="page-26-0"></span>[22.](#page-3-0) Rabbis, Priests and Other Religious Functionaries <http://www.jewfaq.org/rabbi.htm>
- [23.](#page-3-0) Bible Tutor. The Bible Tutor(TM) offers an opportunity to master the basic content of the Bible through independent study and interactive self-testing. It is an ecumenical study tool that appeals to various kinds of learners. Those who have some familiarity with the Bible use it both to strengthen and to broaden their knowledge of its contents. Those who are unfamiliar with the Bible use it to become better acquainted with the Biblical Story. <http://www.bibletutor.com/people/jacob.htm>
- [24.](#page-3-0) President Howard W. Hunter, The Ensign / February 1995, p. 4-5, "A Temple-Motivated People"
- [25.](#page-3-0) Short History of the Internet by Bruce Sterling From THE MAGAZINE OF FANTASY AND SCIENCE FICTION, February 1993. <http://www.forthnet.gr/forthnet/isoc/short.history.of.internet>
- [26.](#page-4-0) Understanding Networks. <http://www.chirodex.com/education/tutorial/networking/>
- [27.](#page-4-0) Translation Free Sites. Foreign Language Translation Services Available Free on the Internet <http://translate-free.com/>
- [28.](#page-4-0) World GenWeb Project. The WorldGenWeb Project is a non-profit, volunteer based organization dedicated to providing genealogical and historical records and resources for world-wide access! <http://worldgenweb.org/>
- [29.](#page-4-0) Ezine Place. Your source for free quality newsletters. <http://www.listopt.com/>
- [30.](#page-4-0) Jargon File Resources. This page indexes all the WWW resources associated with the Jargon File and its print version, *The New Hacker's Dictionary*. <http://www.tuxedo.org/~esr/jargon/>
- [31.](#page-4-0) The Internet Learning Tree <http://people.ne.mediaone.net/walthowe/ilrntree.html>
- [32.](#page-4-0) Internet Safety Guide for Families . The Internet is a fun and informative place where you and your family can find almost anything you can imagine. This guide provides tips and resources designed to help you keep your children safe while they're surfing the Internet. <http://www.beansprout.net/content/package.jhtml?ElementId=101009&audience=Family&category> =&subcategory=&contentType=package
- [33.](#page-4-0) Computer Security Information. This page features general information about computer security. Information is organized by source and each section is organized by topic <http://www.alw.nih.gov/Security/security.html>
- [34.](#page-4-0) Internet 101 was created for those who want to know just the basics. This guide will provide you with enough knowledge to have fun on the Internet, yet will not bore you with too many details. <http://www.internet101.org/internet101.html>
- [35.](#page-4-0) Genealogy and History: Scholarly Family History Mega Site of World Wide Internet Resources [\(http://www.dcn.davis.ca.us/~vctinney/geneal.htm](http://www.dcn.davis.ca.us/~vctinney/geneal.htm)
- [36.](#page-4-0) Genealogy Resources on the Internet: There is a wealth of genealogy resources on the Internet that can be accessed through this site. This web site is an inventory of resources based on personal investigation of the site owner and the consolidation of information received from others. [http://www-personal.umich.edu/~cgaunt/gen\\_int1.html](http://www-personal.umich.edu/~cgaunt/gen_int1.html)
- [37.](#page-4-0) The List– the definitive ISP buyer's guide. The List™ is intended as a resource for people looking for an Internet service provider. It is not to be used for commercial purpose without any prior authorization from INT Media Group Inc. The List™ is a directory of Internet Service Providers ("ISPs") and is provided for informational purposes only. Information has been obtained for The List™ from sources believed to be reliable. However, because of the possibility of error by our

<span id="page-27-0"></span>sources, we cannot guarantee the accuracy, adequacy, or completeness of any information included in The List™, and are not responsible for any errors or omissions or the results obtained from the use of such information. We do not endorse any ISPs' on The List™, and you should verify the ISPs' reputation and services prior to contracting with any ISP. <http://thelist.internet.com/>

- [38.](#page-4-0) The Directory. Internet access providers. <http://www.thedirectory.org/>
- [39.](#page-4-0) DSL Availability. Your #1 Source for DSL Availability and Ordering! Use The DSL Qualifier to check for a DSL Provider in your area. <http://www.dslavailability.com/>
- [40.](#page-4-0) The "iron rod" is discussed in the Book of Morman, and is explained as being a guide to assist those who are seeking further knowledge. [http://scriptures.lds.org/1\\_ne/11/25#25](http://scriptures.lds.org/1_ne/11/25#25)
- [41.](#page-4-0) Western Governors University. Western Governors University is a unique institution that offers degrees and certificates based completely on competencies -- your ability to demonstrate your skills and knowledge on a series of assessments -- not on required courses. We make it possible for you to accelerate your "time to degree" by providing recognition for your expertise. <http://www.wgu.edu/wgu/index.html>
- [42.](#page-4-0) MyTrees.com, a Kindred Konnections web site. Have you found your ancestors ? Search the world's largest pedigree-linked database, over 1 billion names. <http://www.kindredkonnections.com/cgi-bin/genealogy/afilhome?195+5+English>
- [43.](#page-4-0) GenSearch. the All-in-One Genealogy Search Page which offers convenient, one-stop, on-line research with over a hundred genealogy search engines, surnames databases and indexes from the best resources on the internet. <http://www.geocities.com/Heartland/Acres/8310/gens.html>
- [44.](#page-4-0) Worldwide Public Records Online Access The State links will lead you to an individual State page with all the links and resources needed to obtain online vital records for that State, as well as records pertaining to genealogy, birth, death, adoption, divorce, marriage, court and criminal records, property records, cemetery records, sex offender lists, people finder resources, email address, street address and phone number finders, drivers license and motor vehicle records, and many other public information documents. <http://www.easywebfind.com/>
- [45.](#page-4-0) Global, everything for the family historian. <http://www.globalgenealogy.com/>
- [46.](#page-4-0) GENDEX. The *GENDEX* WWW Genealogical Index. This server indexes thousands of World Wide Web databases containing genealogical data for over twenty million individuals, and gives you the ability to locate and view data of interest to you on any of these databases, without having to go and visit each of the databases separately. <http://www.gendex.com/gendex/>
- [47.](#page-4-0) A Journey Past. A genealogy exchange site for various surnames. Include a good search program and access to other sites. <http://www.ajourneypast.com/researchgeneralsearch.html>
- [48.](#page-5-0) The History Net, Today in History. <http://www.thehistorynet.com/today/today.htm>
- [49.](#page-5-0) What's in That Box, and How it Works. <http://members.aol.com/wbox/wbox.htm>
- [50.](#page-5-0) Genealogy and Family History Internet Web Directory, "Free Coverage of the Genealogy World in a Nutshell" <http://www.dcn.davis.ca.us/~vctinney/>
- [51.](#page-5-0) Blue Letter Bible. The Blue Letter Bible now has over 3,560,000 links onsite to over 165,000 pages of concordances, lexicons, dictionaries, commentaries, images, and Bible versions! <http://www.blueletterbible.org/>
- <span id="page-28-0"></span>[52.](#page-5-0) Hyper History Online presents 3,000 years of world history with a combination of colorful graphics, lifelines, timelines, and maps. Over 2,000 files are interconnected throughout the site. In addition to that, HyperHistory provides several hundred links to the world wide web. The site itself contains over 12 MB of images and text files, but individual gif files are kept small enough to allow for a quick display. [http://www.hyperhistory.com/online\\_n2/History\\_n2/a.html](http://www.hyperhistory.com/online_n2/History_n2/a.html)
- [53.](#page-5-0) Genealogy Using a Computer and the Internet, an Internet tutorial paper written by L. David Roper. <http://www.roperld.com/gencompint.htm>
- [54.](#page-5-0) Mormon.org definitions of family history, various articles on the importance of family history, a description on software available through the FamilySearch, and includes access to family history libraries. [http://www.mormons.org/daily/family\\_history/index.htm](http://www.mormons.org/daily/family_history/index.htm)
- [55.](#page-5-0) Fun Brain by the Learning Network. <http://www.funbrain.com/>
- [56.](#page-5-0) Genealogy for Children. A website dedicated to encouraging the development of future genealogists. This site provides materials designed to assist teachers, parents, and grandparents to introduce the children in their lives to the exciting world of genealogy. It also provides online activities for children. http://home.istar.ca/~libritt/ <http://home.istar.ca/~ljbritt/>
- [57.](#page-6-0) Southhampton City College in the United Kingdom provides information and education on computers. <http://www.btinternet.com/~trifonovs/ict.htm>
- [58.](#page-6-0) Dave's PDS. Welcome to DavesPDA.com. We have great interactive features and resources, useful software for PDA's, find hardware specs, help choosing a PDA, and more. This site provides info on Windows CE, Palm OS and even Linux based PDA's! <http://www.davespda.com/>
- [59.](#page-6-0) Newspaper and Current Periodical Reading Room.. <http://lcweb.loc.gov/rr/news/>
- [60.](#page-6-0) Walt's Navigating the Net Forum includes a comparison of various search engines. <http://www.walthowe.com/navnet/faq/searchcomparison.html>
- [61.](#page-6-0) RefDesk.com The single best source of facts on the Internet. <http://www.refdesk.com/index.html>
- [62.](#page-6-0) The Rosetta Stone Language Library Imagine learning a language. Now imagine it being easy. Discover the Rosetta Stone. Language Learning Software on CD-ROM and Online. <http://www.rosettastone.com/>
- [63.](#page-6-0) Acronym Finder. <http://www.acronymfinder.com/>
- [64.](#page-6-0) The WorldWideWeb Acronym and Abbreviation Server. <http://www.ucc.ie/info/net/acronyms/acro.html>
- [65.](#page-6-0) A Beginners Guide. Using and Understanding the Internet. <http://www.pbs.org/uti/begin.html>
- [66.](#page-6-0) Planet Translation. The ultimate translation resource on the Internet. On-line dictionaries and glossaries – main list. <http://www.planettranslation.com/maindic.html>
- [67.](#page-6-0) Jones Telecommunications & Multimedia Encyclopedia. Computers: History & Development. [http://www.digitalcentury.com/encyclo/update/comp\\_hd.html](http://www.digitalcentury.com/encyclo/update/comp_hd.html)
- [68.](#page-6-0) Critical Mass. Learning about the Internet. <http://www.atlantic.net/~bdarl/learn.html>
- [69.](#page-6-0) Archives and Knowledge Management Scholarly Online Resource Evidence and Records for use by Genealogists and Family Historians. <http://www.dcn.davis.ca.us/~vctinney/archives.htm>
- <span id="page-29-0"></span>[70.](#page-6-0) Smart Computing magazine. <http://www.smartcomputing.com/>
- [71.](#page-6-0) Global Learning. We provide career and computer training as a free service. <http://www.gcflearnfree.org/Main/index.asp>
- [72.](#page-7-0) I Hate Computers. <http://extlab1.entnem.ufl.edu/IH8PCs/index.html>
- [73.](#page-7-0) Computers in Genealogy. A quarterly publication of the Society of Genealogists. <http://www.sog.org.uk/cig/>
- [74.](#page-7-0) Genealogy & Technology articles, by Mark Howell. <http://www.oz.net/~markhow/writing/>
- [75.](#page-7-0) Modem, Networking and Communications Links. Modem related links. <http://www.webcom.com/~llarrow/comfaqs.html>
- [76.](#page-7-0) New England Historical Genealogical Society. Historical and Genealogical Societies. Use of many areas of this site is a benefit of membership in NEHGS and you must be logged in to access them. Check here for assistance with login procedures or forgotten user names and passwords. Become a member of NEHGS here. [http://www.nehgs.org/links/?page\\_id=703&attrib1=1&seq\\_num=3](http://www.nehgs.org/links/?page_id=703&attrib1=1&seq_num=3)
- [77.](#page-7-0) Karbosguide.com Welcome to Michael Karbo's Online Service. Here you will find a modern online-magazine with more than 500 illustrated articles for the critical reader! Use our menu to your left or the sitemap . You may also follow any of the links listed below. We hope that you appreciate our work! The PC. <http://www.mkdata.dk/click/>
- [78.](#page-7-0) The Free Software Store. Fantastic freeware, shareware, and trialware you can download. <http://www.ausmall.com.au/freesoft/index.htm>
- [79.](#page-7-0) Study Skills. Designed to help students do better. <http://www.how-to-study.com/>
- [80.](#page-7-0) Free Skills. Welcome to Freeskills.com Gaining valuable IT skills to aid in your current job or to cross-skill into your perfect job has never been so easy. With hundreds of free tutorials, online training courses at incredible value for money, an IT job database with thousands of daily updated positions and a host of additional resources at your fingertips you have found the right place for all of you IT needs. With simple to use navigational tools and a sophisticated in-house developed site search and cohesive relevancy engine, finding information to meet your requirements in this vast repository website is only a click away. Hundreds of professional online IT and Softskills training courses available for a variety of disciplines and skill levels. Members benefit from a new dimension in spreading the effectiveness of education and training budgets. Freeskills.com leverages Internet technology into a flexible low cost online delivery system. An annual membership costs just \$99 (other currencies available). This membership grants an individual full access to each and every training course within the year of subscription. There are no additional fees to pay and no hidden costs. Members can study what they choose, at a pace that suits and within a small budget. Freeskills.com provides hundreds of free online IT tutorials. Tutorials range from entry level texts on using word processors through to advanced techniques in web development/database design and network routing.

With professional tutorials taken from our training courses, from published books and from Freeskills.com user contributions this site is a vast repository of information supplied in a simple to use no restriction environment. <http://www.freeskills.com/>

[81.](#page-7-0) Study Web, Links for Learning. StudyWeb has officially become part of The Lightspan Network and is now available only by school subscription. The school license includes families and children, so you will once again have access to the thousands of prescreened *Links for Learning* StudyWeb has to offer, plus the premier study companions: Study Buddy and Study Buddy Jr. [http://www.studyweb.com/Technology/compsc\\_toc.htm](http://www.studyweb.com/Technology/compsc_toc.htm)

- <span id="page-30-0"></span>[82.](#page-8-0) Modem Speed Test Page. These tests measure how long it takes to load a test page from its server, and display it on your browser. Modem configuration, ISP bandwidth, Internet congestion, and many other factors can affect the 'download time'. That said, the test should still be a good indication of how fast or slow your data transfer rate over the Internet really is. Because the tests avoid reloading from your disk cache, you can repeat the tests as often as you like. <http://homepage.eircom.net/~leslie/testpage.htm>
- [83.](#page-8-0) PCGuide The Processor. Welcome to one of the Internet's premier sites for detailed PC reference information <http://www.pcguide.com/ref/cpu/>
- [84.](#page-8-0) Modems. Welcome to modems.com, the most helpful and easy-to-use source for modems information on the Internet. Modems.com is a public service brought to you by Zoom Telephonics, Inc. We believe in the importance of having up-to-date, accurate information about modems and related technologies. Although our opinions will inevitably come through on occasion, it is our intention to be objective in the information that we present in this forum. We welcome all comments, suggestions and submissions. Over the next few months and years, we intend to continually expand our menu of modem related topics. We hope you will find this site helpful and informative, now and in the future. <http://www.modem.com/>
- [85.](#page-8-0) ISDN tutorial ISDN, which stands for **I**ntegrated **S**ervices **D**igital **N**etwork, is a system of digital phone connections which has been available for over a decade. This system allows data to be transmitted simultaneously across the world using end-to-end digital connectivity. <http://www.ralphb.net/ISDN/>
- [86.](#page-8-0) How Stuff Works. <http://www.howstuffworks.com>
- [87.](#page-8-0) My Own Backup. If you have been looking for a fast, easy to use yet powerful backup program for all those backups of your important data that you know you should do, but never get around to. Look no further! MOB v2 will let you do your backups by either copying all of the data, or zip it onto almost any type of media. Works with Zip & Jaz Drives, CD-RW, Hard Drives or even Floppy Disks using the Diskspan option. Crammed with powerful options, yet still extremely easy to use. Once you create and save your set you will never be more than two click away from a backup. There is even a Run Multiple option to make all of your backups in just one go. <http://home4.swipnet.se/~w-42000/MOB/index.htm>
- [88.](#page-8-0) PC Guide. Backup and Disaster Recovery. <http://www.pcguide.com/care/bu/index.htm>
- [89.](#page-8-0) Ronaldo's Freeware! Rescue. This is a recovery program that is extremely powerful! It is fully functional and easy to use. It will backup and restore the following files: Autoexec.bat, Config.sys, Command.com, IO.sys, MSDOS.sys, Protocol.ini, System.da0, System.dat, System.ini, User.da0, User.dat, Win.ini, should a corruption happen. It also has an install and uninstall program with instructions.

<http://www.geocities.com/SiliconValley/Pines/7219/p6.htm>

- [90.](#page-8-0) FamilySearch.org Training & Education. There are many different opportunities for education and training in family history research. Some are sponsored by the Family History Library, and others are available from outside sources. www.familysearch.org/Eng/Library/Education/frameset\_education.asp.
- [91.](#page-8-0) Genealogy Resource Pages. <http://www.genealogypages.com/Software/Commercial/>
- [92.](#page-8-0) Software. <http://www.cohsoft.com.au/afhc/software.html>
- [93.](#page-8-0) The Genealogical Software Report Card The Report Card is designed to aid the genealogical researcher by providing an easy to use guide for the selection of a software program. It can not answer the age old question, "What's the best program?" simply because it does not exist. The best one can hope for is to find a piece of software that meets the majority of their needs. The

Report Card can narrow the search for that program. <http://www.mumford.ab.ca/reportcard/index.htm>

- <span id="page-31-0"></span>94. The Board for Certification of Genealogists. An independent organization not affiliated with, or part of, any group. A certifying body not a membership society. A nationally and internationally recognized organization. The Board's Mission: To foster public confidence in genealogy as a respected branch of history by promoting an attainable, uniform standard of competence and ethics among genealogical practitioners; and by publicly recognizing persons who meet that standard. <http://www.bcgcertification.org/index.html>
- 95. Shareware Junkies. Shareware is a try before you buy marketing concept. While the main purpose of the SharewareJunkies.com is to review this type of Software, we will also review Freeware, Demos and occasionally we will review software that does not fit in these categories if we decide that it is in the interests of our viewers. <http://www.sharewarejunkies.com/>
- 96. Completely Free Software. About The Software Listed The software listed on this site has been hand-picked, tested, reviewed and rated to bring you the very best free software. Because our charter (see below) is to list software which is legally free (without time restraints) for educational and home use, we do not include Windows NT/2000-specific programs, though many listed programs are suitable for that platform. **Our Charter** – To list the very best software which is completely free for non - commercial use. Programs listed do not time-out, are fully functional (though they may be ''lite'' versions of commercial/shareware programs) and the author does not demand payment for the continued use of the program. They must be designed for use on the DOS platform (MS-DOS compatible) and/or for use with Microsoft Windows versions not specifically designed for use in commercial environments (includes Windows 3.x, Windows 95 & 98, and Windows ME).

[http://www.completelyfreesoftware.com/index\\_all.html](http://www.completelyfreesoftware.com/index_all.html)

- 97. Frensley Family Trust Genealogy Software List. <http://pages.prodigy.com/Frensley/>
- 98. Key Online Library Catalogs for Genealogists. Click on the links below to search the online catalogs of key genealogical libraries, national libraries, state libraries and historical societies, Canadian provincial archives and libraries with important ethnic collections. <http://www.onelibrary.com/libcats.htm>
- 99. Biographical Dictionary. This dictionary covers more than 28,000 notable men and women who have shaped our world from ancient times to the present day. The dictionary can be searched by birth years, death years, positions held, professions, literary and artistic works, achievements, and other keywords. <http://s9.com/biography/>
- 100. Learn the Net provided by about.com <http://www.learnthenet.com/english/index.html>
- 101. Internet for Beginners provided by about.com. <http://netforbeginners.about.com/cs/usingwebbrowsers/index.htm>
- 102. Yahoo's Search Engines & Directories. [http://www.dir.yahoo.com/Computers\\_and\\_Internet/Internet/World\\_Wide\\_Web/Searching\\_the\\_We](http://www.dir.yahoo.com/Computers_and_Internet/Internet/World_Wide_Web/Searching_the_We) b/Search\_Engines\_and\_Directories/
- 103. World Wide Webfoot Press. World Wide Webfoot Press is a one-person publishing company dedicated to helping people use electronic communications technology more effectively. <http://www.webfoot.com/>
- 104. PC World Downloads FAQ If you have questions about finding, downloading, or opening files in [their] library, you'll probably find the answer here. Welcome to the Frequently Asked Questions area for PCWorld.com's downloads library. Here you'll find answers to the questions we get most often about using the file library, and, we hope, the answer to your question. We've arranged the

questions into sections by topic. <http://www.pcworld.com/downloads/article/0,aid,18291,00.asp>

- <span id="page-32-0"></span>105. ProGenealogists. General Genealogy Tools. <http://www.progenealogists.com/gentools.htm>
- 106. Society of Genealogists. The Society of Genealogists offers a unique combination of research material, guidance and support for those interested in family history and the lives of earlier generations. It is a charity whose objects are to "promote, encourage and foster the study, science and knowledge of genealogy". <http://www.sog.org.uk/>
- 107. Association of Professional Genealogists. A Professional Association For All Genealogists Supporting High Standards in the Field of Genealogy APG is an independent organization with over 1,200 members worldwide whose principle purpose is to support professional genealogists in all phases of their work: from the amateur genealogist wishing to turn knowledge and skill into a vocation, to the experienced professional seeking to exchange ideas with colleagues and to upgrade the profession as a whole. The association also seeks to protect the interests of those engaging in the services of the professional. <http://www.apgen.org/>
- 108. Genealogy Pro. Welcome to GenealogyPro the best place on the web to find professional genealogists, adoption researchers, historians and translators to help you discover your heritage! <http://genealogypro.com/>
- 109. PBS's Ancestors Forms & Charts. <http://www.pbs.org/kbyu/ancestors/charts/>
- 110. 1-Stop Free Shop. Free Genealogy Forms to Download or Print from Your Computer and Genealogy Newsletters. Find online forms to record your pedigree, abstract census records, compose letters, request records from the National Archives and other agencies, record information from deeds, and more for your genealogy research. Check back often, new information is added often! <http://www.1stopfreeshop.com/genforms.htm>
- 111. Genealogy.com's forms letters & other aids. <http://www.genealogy.com/00000023.html>
- 112. Genealogy Forms <http://www.geocities.com/genforms/>
- 113. Available Online Resources for Genealogy & Other Online Genealogy Basic Helps. There are many genealogy forms and other basic tools for genealogy, a web site, or scrapbooking available on the internet. Links to these have been collected here to help others have one place to find them. <http://www.geocities.com/genforms/>
- 114. 1-Stop Free Shop Free Genealogy Software. Free and inexpensive quality software to help with your research. These include software tools for charts, organize photos, draw maps and other functions to help with your genealogy work. Of course, there are programs for collecting your family tree. <http://www.1stopfreeshop.com/gensoft.htm>
- 115. Library of Virginia. Other Helpful Sites on the Web Libraries and Archives. Search online library and archives catalogs. Don't overlook manuscripts and Bible collections. Sharpen Your Research Skills – Whether you are a beginner or an already skilled genealogist you will find something of interest here. <http://www.rootsweb.com/~vaaugust/augusta5.htm#skills>
- 116. The Researching Librarian. This site was created for librarians--new or experienced--who find themselves needing to perform research for purposes of publication, promotion, tenure, or other reasons. I hope that it also might be useful for other audiences and needs. Intended as a supplement to the print and electronic resources available in library collections, this site gathers links to selected web resources useful for research: freely searchable citation and full-text databases, funding information, relevant journals, statistics and statistical methods, useful research tools, current awareness sources, and conference papers and proceedings. <http://www2.msstate.edu/~kerjsmit/trl/>
- <span id="page-33-0"></span>117. Colonial Ancestors. <http://colonialancestors.com/>
- 118. Search Systems Public Records Locator. <http://www.pac-info.com/index.php>
- 119. Search Monger. The ultimate search resource. <http://www.searchmonger.com/>
- 120. Web Browsers. <http://www.learnthenet.com/english/html/12browser.htm>
- 121. Graphics file formats which format to use. <http://www.scantips.com/basics09.html>
- 122. Understanding Graphic File Format. <http://www.raycomm.com/techwhirl/graphicfileformats.html>
- 123. Standard MIDI Files on the Net The Most Complete & Best-Maintained List of Sites with MIDI Files Well Over 30,000 Unique Links. Standard MIDI files are playable with MIDI plugins, MIDI players and MIDI sequencers. MIDI files are sometimes mistakenly called MIDIS or midi's. <http://www.aitech.ac.jp/~ckelly/SMF.html>
- 124. Video Clips. <http://www.videoclipart.com/main.html>
- 125. Browser Watch. List of available browsers. <http://browserwatch.internet.com/browsers.html>
- 126. The Free Site sounds. [http://thefreesite.com/Free\\_Sounds/Free\\_MP\\_s/](http://thefreesite.com/Free_Sounds/Free_MP_s/)
- 127. Introduction to HTML. <http://www.cwru.edu/help/introHTML/toc.html>
- 128. Web Browsers. <http://www.umsl.edu/~s1002325/pe1.html>
- 129. Overview of Limitations and Features in Navigator, Internet Explorer, AOL, and WebTV Browsers <http://www.adobe.com/support/techdocs/18362.htm>
- 130. Installing, Configuring and Using Browsers. This page provides information on how to identify what browser you are using and provides an index to pages created for each browser. Each of these pages has information on how to install a browser, configuration of the browser, and known problems or limitations. <http://ivy.mannlib.cornell.edu/help/browsers/>
- 131. Clip Art. The best links to graphics, fonts, pictures, and web material. <http://www.clipart.com>
- 132. A Tour of Windows. <http://www.rci.rutgers.edu/~brcoll/intro.htm>
- 133. Network Solutions. <http://www.internit.com>
- 134. New net new name formats. <http://www.new.net/>
- 135. U.S. Department of Commerce. National Telecommunications & Information Administration. Management of Internet Names and Addresses. <http://www.ntia.doc.gov/ntiahome/domainname/domainhome.htm>
- 136. Ancestral Find. Free Lookups. <http://www.ancestralfindings.com/>
- 137. Scam Watch. We are here to insure you may enjoy safe, informed and profitable use of the Internet. An Agency of the International Web Police Founded 1986. ScamWatch is here to provide every citizen of the Internet community with complete Fraud Protection services. These services include scam alerts, information posting, investigation, tracking, recording and removal of fraudulent activities (scams) on the Internet. All services are available 24 hours a day and are free of cost. ScamWatch maintains a database of millions of fraudulent activities, recorded since 1986, which assists in developing new procedures to prevent fraud and protect the Internet

community. <http://www.scamwatch.com/>

- <span id="page-34-0"></span>138. Genealogy Software Review of genealogy programs for DOS and Windows 3.1. This is a list of genealogy programs which are freeware or have shareware versions. Limitations of the shareware versions are listed when known. There are not too many programs for Win 95 specifically, however, Win 3.1 programs will run fine under Win 95, you will just lose some features that Win 95 programs have, like uninstalling the programs. <http://www.geocities.com/Heartland/Plains/3959/Generev.htm>
- 139. Real Player Program and site which allows the user to view video, television, radio and audio files. <http://www.real.com/>
- 140. Windows Media Player download page. <http://windowsmedia.com/download/download.asp>
- 141. Family History Radio. The number one online multimedia magazine for Family History". Family History Radio is an information and learning site using audio and video to deliver training, interviews, stories, and news related to Family History. To listen and view this material click on the links below. If you are using Netscape you will need version 6.0 and above. <http://www.familyhistoryradio.com/>
- 142. Cyndi's List Education . <http://cyndislist.com/educate.htm>
- 143. University of Toronto. <http://www.genealogicalstudies.com>
- 144. Vermont College Union Institute <http://www.tui.edu/vermontcollege/lifelong/family.html>
- 145. Brigham Young University. <http://ce.byu.edu/courses/pe/734124070006/public/start.htm>
- 146. University College Dublin. <http://ucd.ie/~delltti/>
- 147. Institute of Heraldic and Genealogical Studies [http://icdl.open.ac.uk/courseResult.ihtml?course\\_id=15662](http://icdl.open.ac.uk/courseResult.ihtml?course_id=15662)
- 148. National Genealogy Society. [http://www.ngsgenealogy.org/edu\\_1IntroCourse.htm](http://www.ngsgenealogy.org/edu_1IntroCourse.htm)
- 149. The International Internet Genealogical Society University <http://www.iigs.org/university/index.htm.en>
- 150. Virtual University. <http://vu.org/calendar.html>
- 151. Berkeley Library. Finding information on the Internet, a Workshop Tutorial www.lib.berkeley.edu/TeachingLib/Guides/Internet/FindInfo.html
- 152. Search Engine Watch. Search Engine Watch provides tips and information about searching the web, analysis of the search engine industry and help to site owners trying to improve their ability to be found in search engines. The site was created by Danny Sullivan, an Internet consultant and journalist who continues to maintain the site for internet.com. He is assisted by associate editor Chris Sherman. <http://www.searchenginewatch.com/>
- 153. How to Search the World Wide Web A Tutorial for Beginner and Non- Professionals. <http://204.17.98.73/midlib/tutor.htm>
- 154. The List, the definitive ISP buyers guide, compiled by internet.com. The List™ is the definitive buyer's guide to Internet Service Providers--those companies that provide access to the Internet. The List allows you to find a provider that offers the access speed and computing services that satisfy your needs and budget. Click one of the search options to use the most comprehensive and accurate directory of ISPs -- The List™. <http://www.thelist.com/us.html>
- <span id="page-35-0"></span>155. E-mail Etiquette <http://www.iwillfollow.com/email.htm>
- 156. WED WEB Search. The WED World Email Directory with estimated access to millions of email addresses, business phone numbers and addresses worldwide! Your support made us become the fastest growing search engine for people! <http://www.worldemail.com/>
- 157. Free Email Providers Guide. Welcome to FEPG.net, the Web's most detailed and expansive resource for Free Email. Our database search, Posty<sup>™</sup>, the only one like it on the web, allows you to quickly search our extensive listings of over 1400 free email providers in more than 85 countries to easily find the Free Email Provider that has all of the features you want and is perfect for you. Enjoy! <http://www.fepg.net/providers.html>
- 158. Genealogy Tools of the Trade <http://home.myweb.net/~de/tools.html>
- 159. USGenWeb. Free Education sites. Listed are several free genealogy classes which are open to the public. No requirement to register. The only requirement is a desire to learn! The classes are free, online, and self paced. Just start at the beginning and work your way through, one at a time, at your own speed. Try to apply each lesson to your own genealogy and if you have questions, please ask the Instructor. <http://www.rootsweb.com/~genclass/classes.htm>
- 160. Discover Your Family's Story in 3 Easy Steps [http://www.genealogy.com/index\\_r.html](http://www.genealogy.com/index_r.html)
- 161. Interactive Genealogy. Comprehensive & Specialized Genealogy Sites. <http://victorian.fortunecity.com/literary/463/inter-gen3.html>
- 162. Genealogy Resource on the Internet E-Mail Lists. [http://www.rootsweb.com/~jfuller/gen\\_mail.html](http://www.rootsweb.com/~jfuller/gen_mail.html)
- 163. Problems with reading old records: what to watch for. If you've ever looked at records that were created several decades ago, particularly before the turn of the century, you know that they aren't always easy to understand. Handwriting styles were different and people weren't always particular about spelling and punctuation. You'll find that some words had different meanings, and when you go back a couple of centuries, even dates were different. If you are planning to look at older records, skim through the topics listed below so that you will know in advance what to watch out for. <http://www.genealogy.com/00000008.html?Welcome=1000415919>
- 164. Top Genealogy Websites. Family Chronicle is surveying experienced websurfers to determine which of the web's 1,300+ genealogy sites are not to be missed. We're particularly interested in discovering "hidden gems" -- little-known sites with a lot to offer. <http://www.familychronicle.com/webpicks.htm>
- 165. Genealogy Sites Around the World. A gateway to the world of genealogy. Interactive search & utilities. <http://www.dhc.net/~design/search.htm>
- 166. Free E-mail Genealogy Newsletters by Elizabeth Kelley Kerstens, CGRS If you're reading this column, then you're most likely interested in learning about the latest happenings in the genealogy world. One way you can learn about these happening on a weekly (or daily) basis, without making much effort, is by subscribing to one of several free genealogy newsletters available online. <http://www.ancestry.com/library/view/columns/extra/2539.asp>
- 167. Magazine Rack search for genealogy magazines. <http://www.magazine-rack.com/genealogy.html>
- 168. Genealogy Columns Online. There is a wealth of great genealogy information being put out on the Internet each week by these online columnists. <http://genealogy.about.com/cs/columns/>